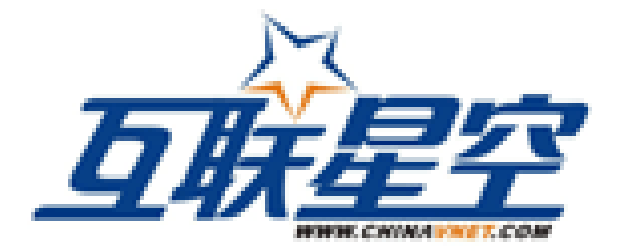

# 2005 年 10 月 14 日

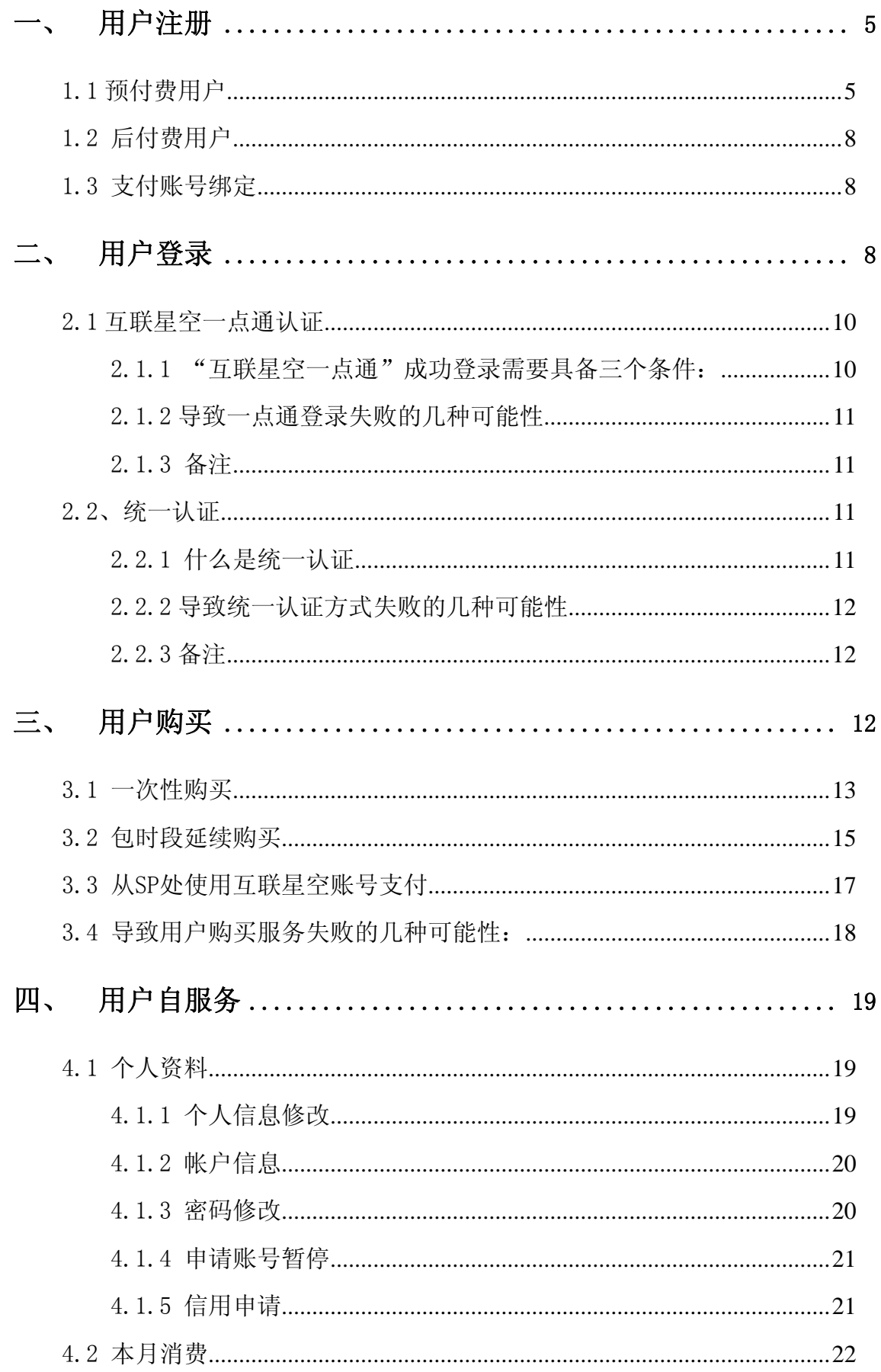

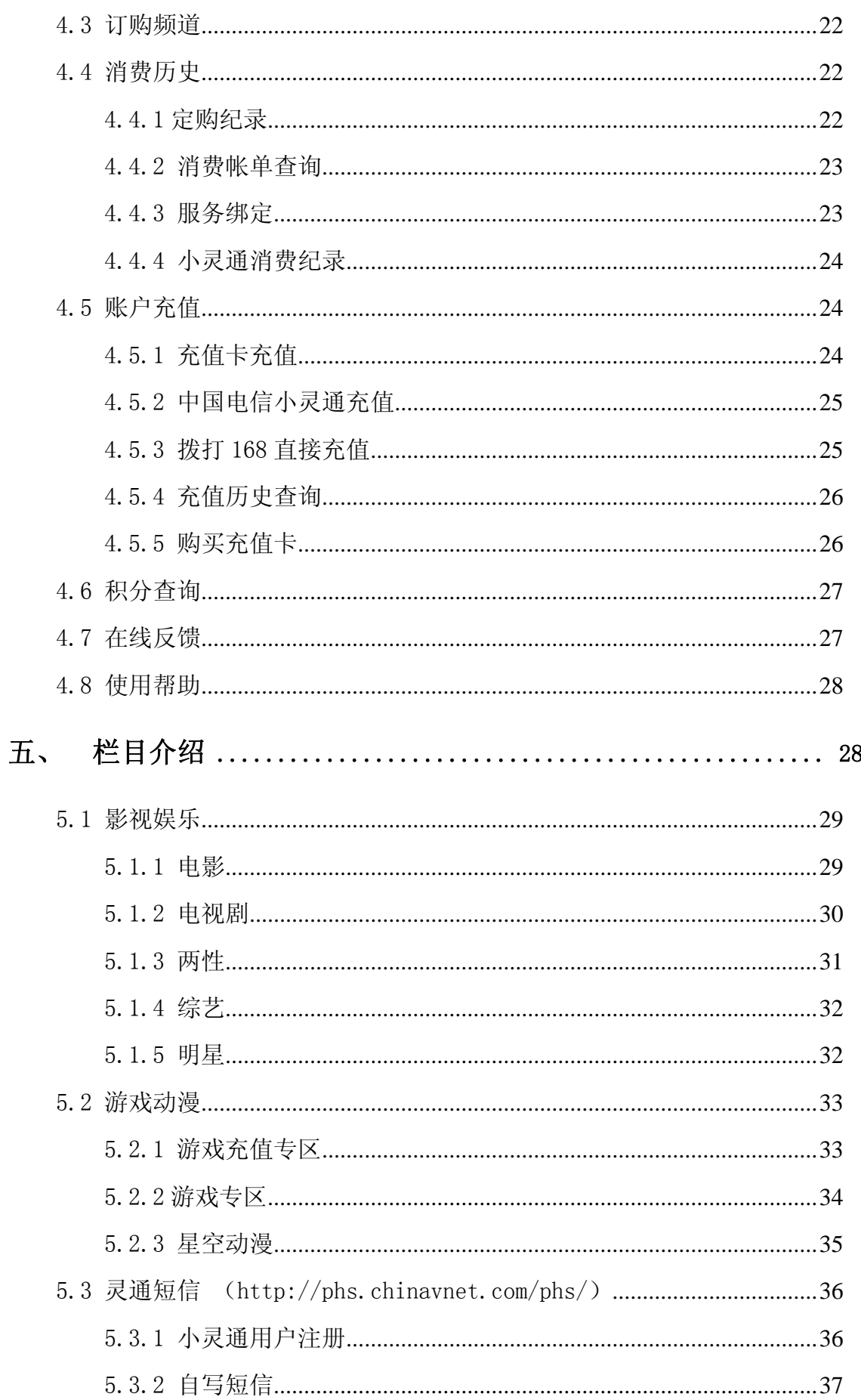

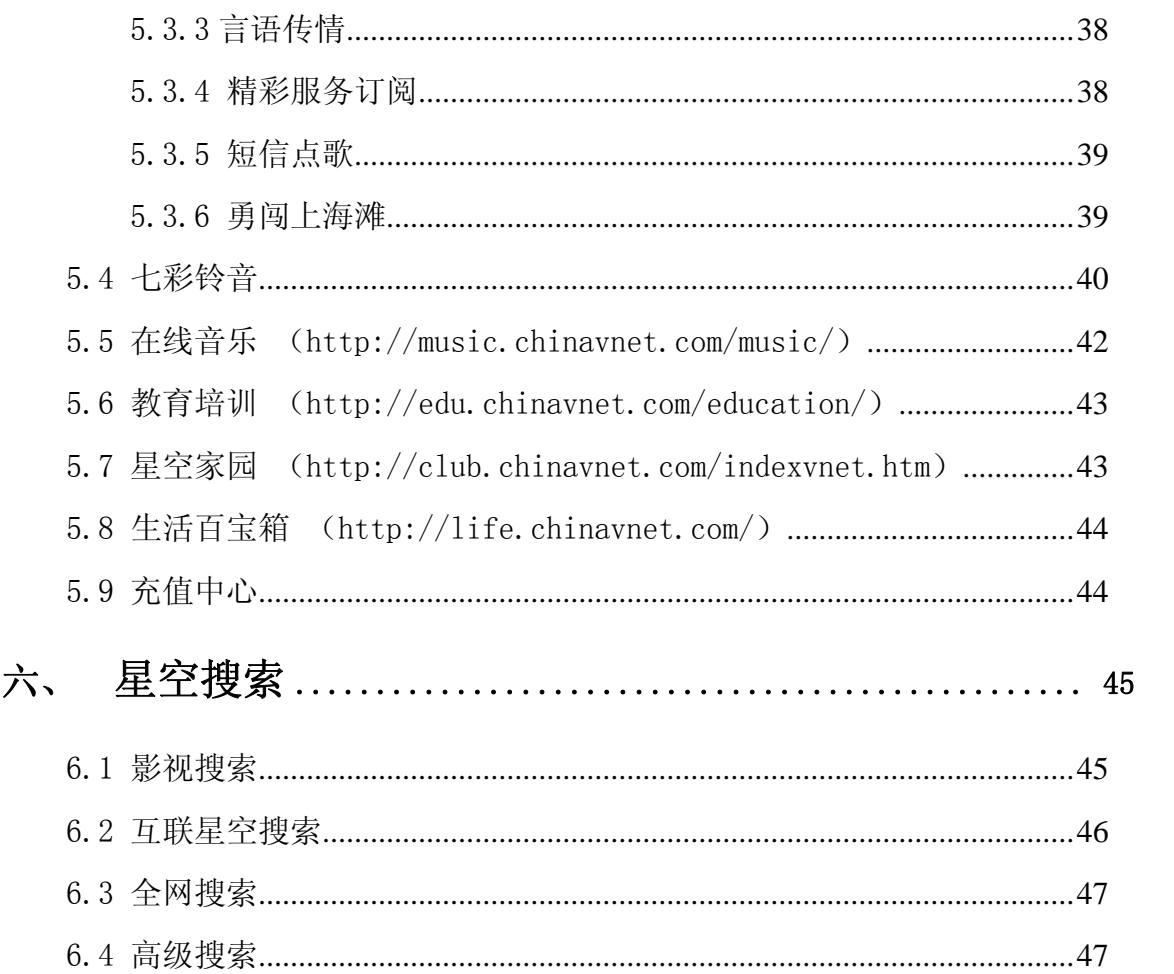

<span id="page-4-0"></span>一、 用户注册

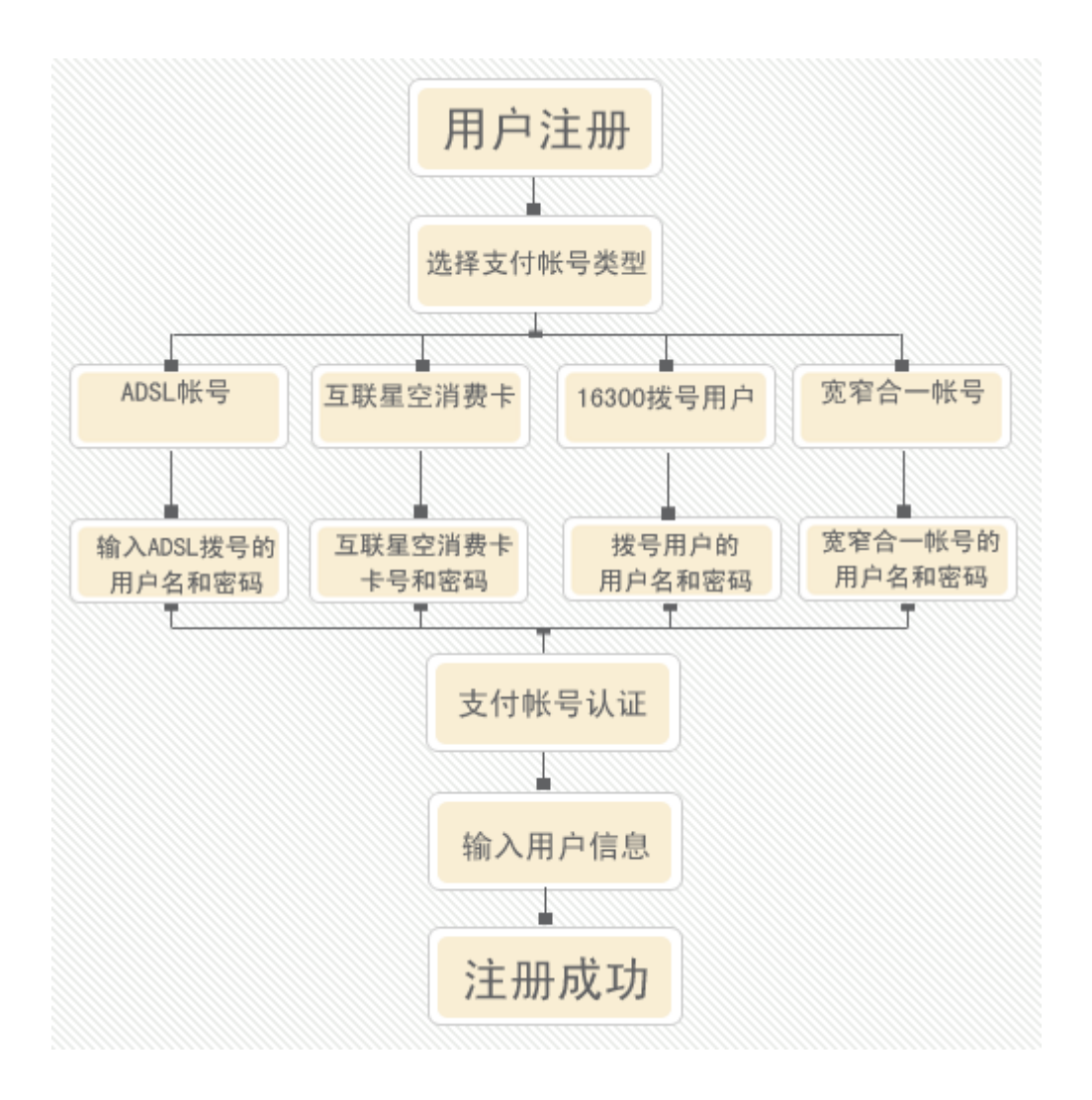

## 1.1 预付费用户

预付费是指用户在互联星空上消费需要预先将互联星空的虚拟货币充入用 户在互联星空注册的账户中,然后再进行消费的消费模式。这类用户包括互联星 空消费卡用户和互联星空注册用户。互联星空消费卡用户可以直接在互联星空使 用卡号和密码登录消费。这类用户的充值需要使用互联星空的充值卡来为账户充 值。

拥有互联星空充值卡的用户需要先在互联星空上注册一个账号,在首页点击

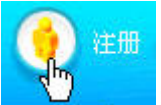

后进入新用户类型选择,这里需要选择充值卡用户

亲爱的用户,您注册成为中国电信互联星空用户后,即可使用丰富多彩的互联网信息。 和娱乐服务。

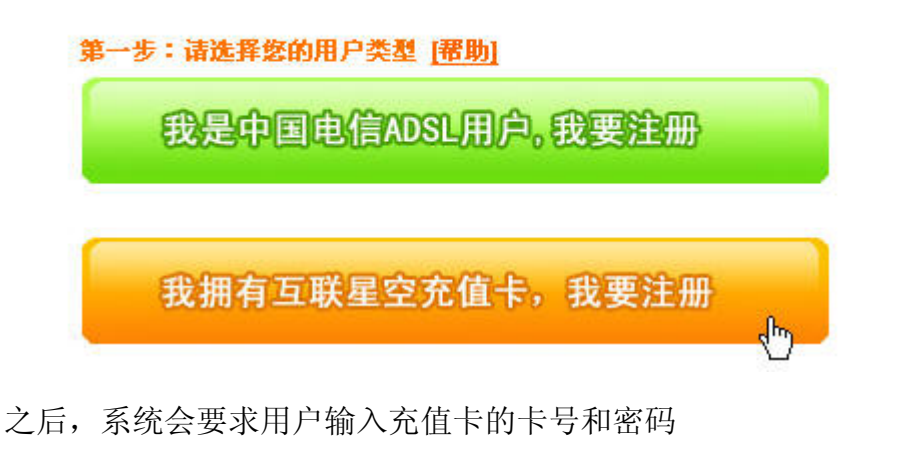

#### 第二步: 请绑定您的支付帐号

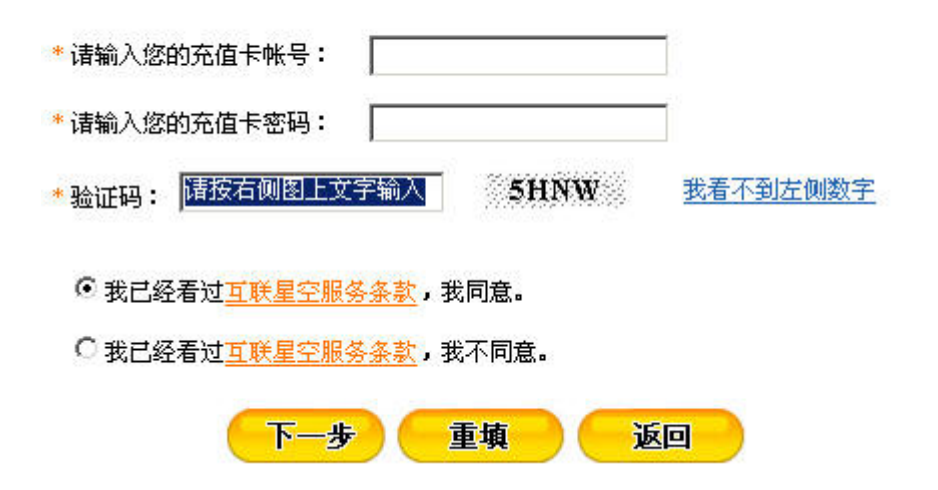

用户输入正确的卡号和密码之后,互联星空系统会提示用户输入用户名,密 码之类的用户信息,互联星空会验证用户输入的信息的合法性,比如用户名不能 重复

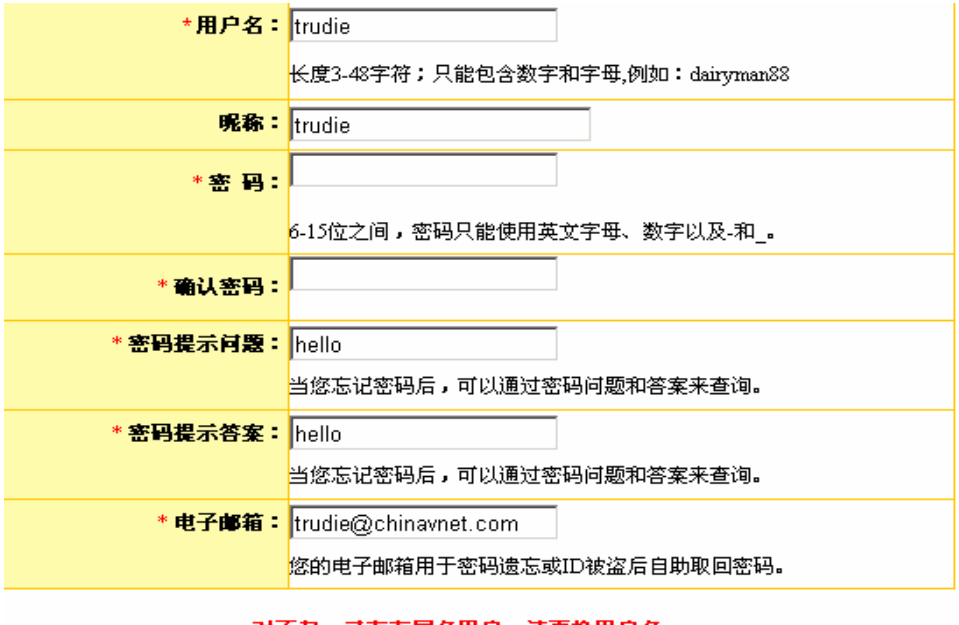

对不起,已存在同名用户,请更换用户名

下一步直填

用户应该认真填写资料中的"密码提示问题"、"提示问题答案"和"联系 E-Mail"。当用户忘记密码时,可以通过输入预先设置的密码查询问题和答案及 Email 来找回密码。当密码找到后, 会以 email 的方式邮寄给用户, 所以, 这部 分的信息对用户是非常重要的。

之后互联星空系统会提示用户输入一些更加详细的信息,比如用户的真实 姓名,年龄等

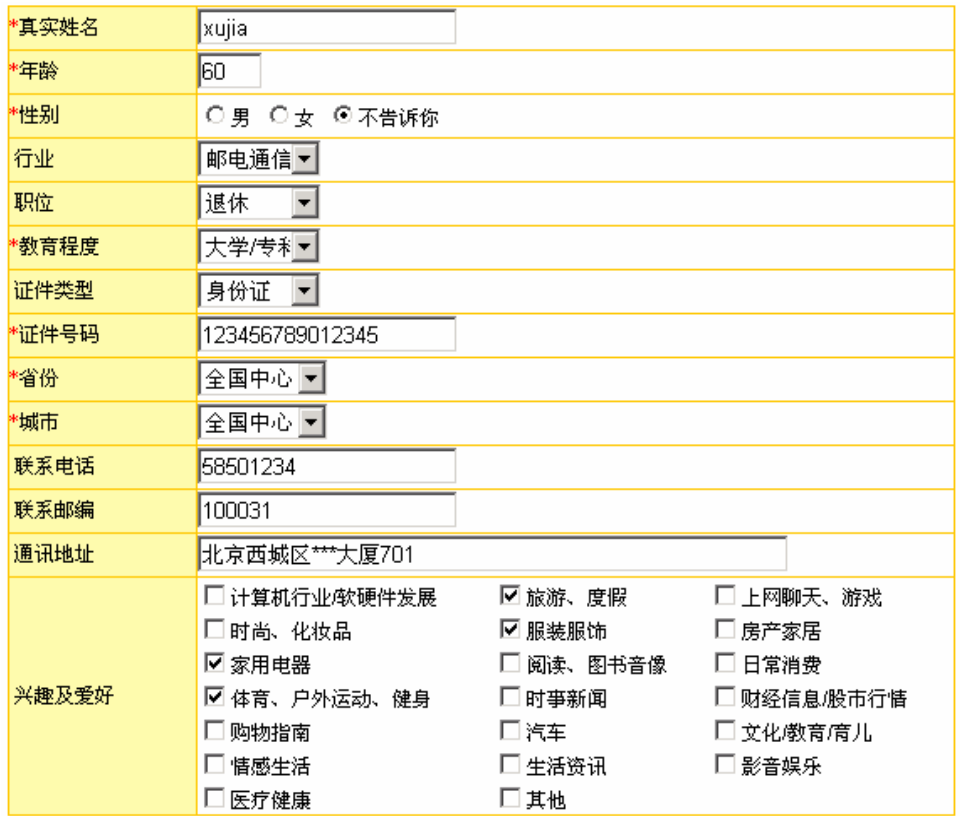

<span id="page-7-0"></span>注册成功后,用户就可以使用新注册的账号来登录互联星空,开始丰富多彩 互联星空之旅。

#### 1.2 后付费用户

后付费是指用户在互联星空消费无需预先充值,消费的金额每月随用户的电 话账单寄到用户家中,用户再交费的消费方式。这类用户目前是互联星空主要的 消费群体,包括中国电信 ADSL 宽带接入用户、16300 窄带拨号用户、宽窄带合 一账号用户。这些用户无需在互联星空上注册,直接登录就能进行消费。

#### 1.3 支付账号绑定

由于互联星空的很多业务都是收费的,为了互联星空注册用户付费的方便, 注册用户可以将服务费用转记到用户的 163 帐号、宽带帐号上,这样一来,用户 在支付 163 使用费或宽带费用时,就可以将使用互联星空的服务产生的费用一起 结算。用户也可以购买充值卡,以其做为支付帐号注册成为互联星空用户,系统 将自动将充值卡中的金额注入到用户的帐户中。

目前互联星空一共提供 4 种支付账号的绑定:互联星空充值卡、中国电信 ADSL 宽带接入用户、16300 窄带拨号用户、宽窄带合一账号用户。

# 二、 用户登录

用户在互联星空网站上进行影视点播,购买游戏卡等操作的前提是在互联星 空网站上进行用户登录的操作,注册在全国各地的用户都可以从统一的用户登录 页面中实现这一操作,在任何一点登录,全网都能通行。

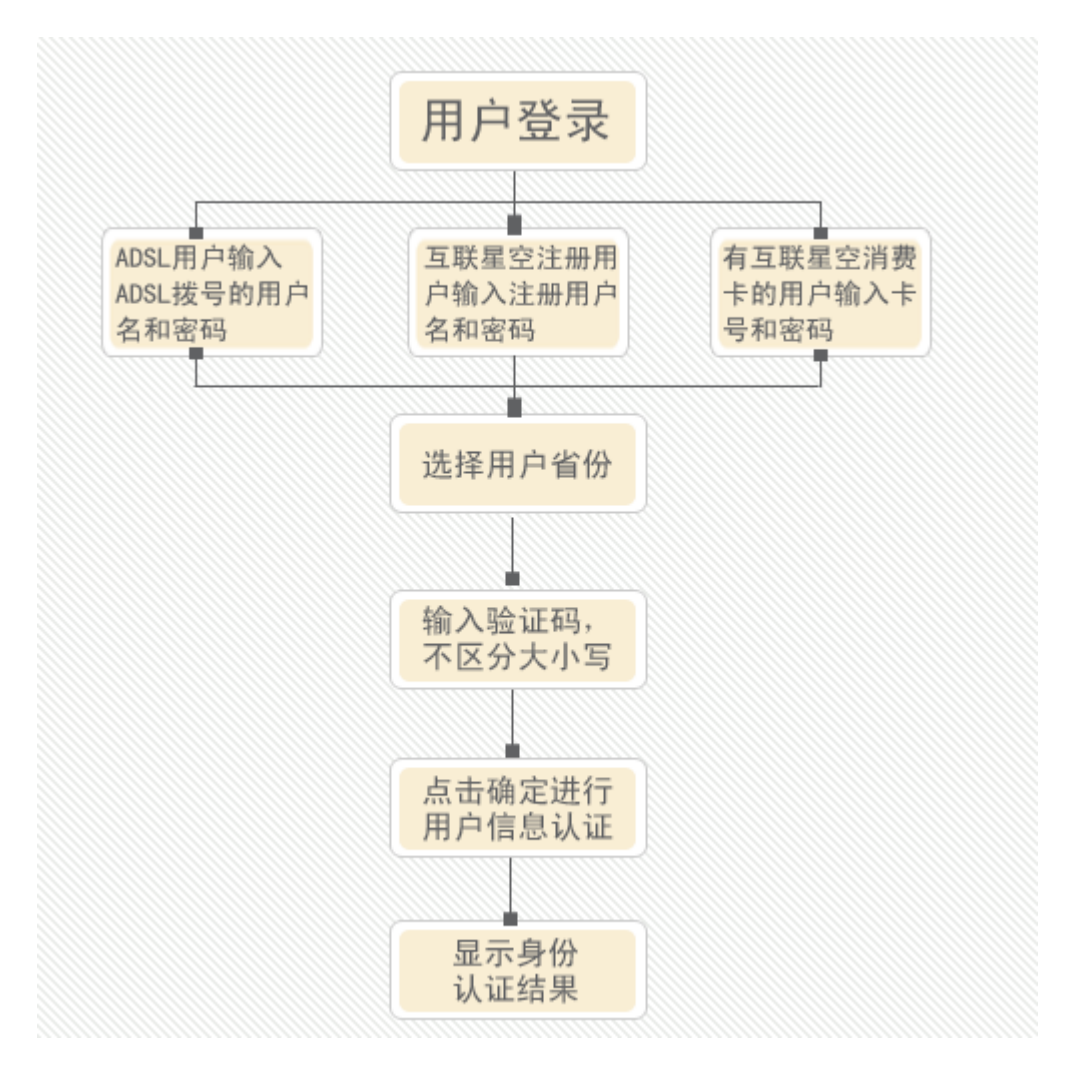

用户能够在互联星空的首页上的左侧直接输入用户名和密码来进行登录操作:

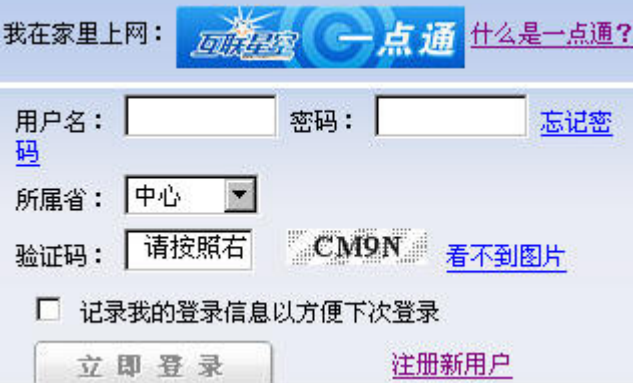

互联星空系统能够在用户进行各种操作的同时,判断用户的操作是否需要进行用 户认证,如果需要就会自动弹出互联星空登录窗口,这个窗口页面如下图:

<span id="page-9-0"></span>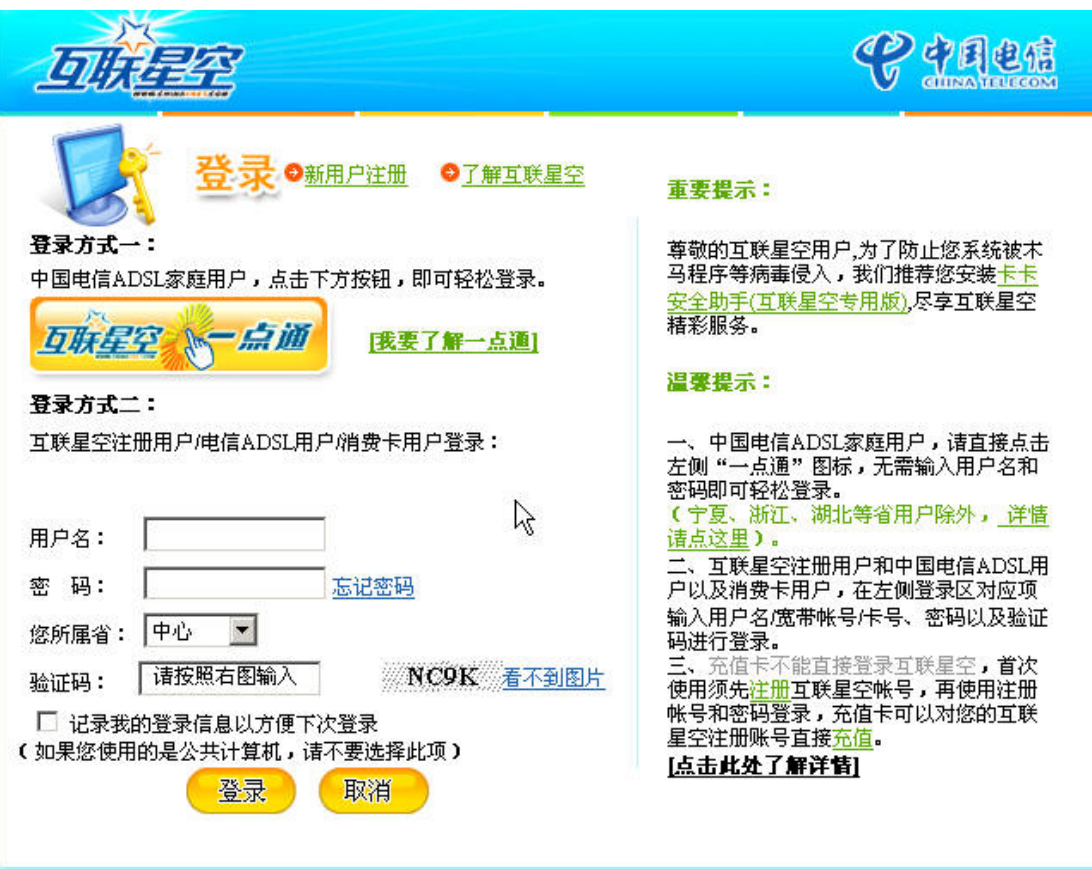

互联星空提供了两种用户登录方式

## 2.1 互联星空一点通认证

**"**互联星空一点通**"**是面向电信宽带帐号(ADSL)用户推出的一项登录功能。 宽带帐号用户使用自己的宽带帐号访问互联星空服务网站时,无须再输入帐号名 和密码,只需点击"互联星空一点通"按钮,即可安全登录,并且能够直接使用互 联星空合作伙伴提供的相关产品和服务。

# 2.1.1 "互联星空一点通"成功登录需要具备三个条件:

1)用户是使用ADSL拨号方式连入互联网的

2)用户使用的电脑是直接使用ADSL MODEM上网了,中间不通过局域网等其 他连接方式。对于大多数用户来说只能在家中上网才能使用一点通登录的功能。 3)用户申请安装ADSL所在省或所在地市开通了互联星空一点通功能。

#### <span id="page-10-0"></span>2.1.2 导致一点通登录失败的几种可能性

1)用户不是 ADSL 上网用户

- 2)用户通过局域网,有线通等非 ADSL 接入的方式上网
- 3)用户的所在省市的互联星空系统没有开通互联星空一点通功能
- 4)用户可能是通过 ADSL 代理上网

#### 2.1.3 备注

某些互联星空的服务对用户认证的级别要求比较高,有可能出现用户在满足 上述三个条件下人然可能登录失败的情况,这时候用户需要选择第二种登录方式 ——用户名和密码的统一认证方式。

#### 2.2、统一认证

使用用户名和密码来登录网站是目前大多数网站提供的用户认证的手段,互 联星空在此基础上增强了功能,提供的是一种"统一认证"的认证方式。

#### 2.2.1 什么是统一认证

 "统一"体现在互联星空的登录页面支持了星空下所有类型用户的登录认证 操作。用户输入的用户名和密码可以是 ADSL 的接入用户名密码,可以是用户 在互联星空中心网站或者分站注册的注册用户名和密码,可以是互联星空卡的卡 号和密码, 甚至可以是窄带拨号上网的电话号码(需要地方互联星空站点的支 持)。输入用户名和密码后需要选择用户所属省,一般来说互联星空卡的用户选 择中心,ADSL 用户需要选择申请开通 ADSL 的省份,注册用户的话需要选择用 户注册在互联星空某一个分站的省份,比如注册在中心网站的就选择中心,注册 在上海互联星空网站的需要选择上海。

填写好验证吗之后,用户点击登录,互联星空系统验证用户的用户名和密码都正 确之后会提供用户下一步的操作。

#### <span id="page-11-0"></span>2.2.2 导致统一认证方式失败的几种可能性

- 1)用户名不存在
- 2)用户密码输入错误
- 3)用户选择了错误的用户所属省
- 4)用户上网设置了代理服务器
- 5) 用户使用 ADSL 上网、,但是使用了别人的 ADSL 账号密码进行登录
- 6)用户并未使用 ADSL 线路上网,却使用了 ADSL 账号和密码进行登录

#### 2.2.3 备注

除了在互联星空页面上点击登录来实现登录外,用户可以不登录直接浏览网 站内容,发现感兴趣的商品或者服务后进行购买或者播放操作的时候,互联星空 系统也会提醒用户进行登录操作。一些和互联星空合作的 ICP 网站提供了互联星 空的支付方式,比如用户在九城的网站上购买魔兽卡,用户选择互联星空账户支 付后系统也会要求用户先正确登录后才提供后续的购买操作。

# 三、 用户购买

互联星空中心网站提供了丰富多彩的内容服务,包括影视,游戏卡,音乐欣 赏等。使用这些服务前用户都需要与先进行购买。

<span id="page-12-0"></span>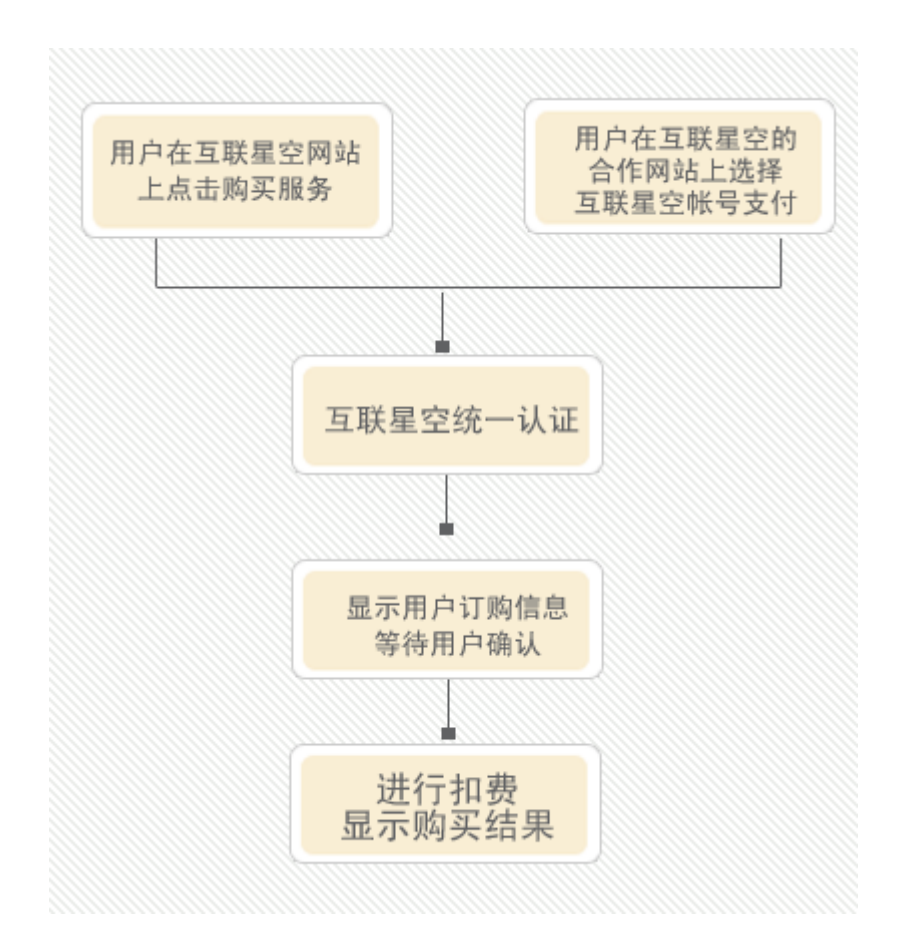

#### 3.1 一次性购买

顾名思义,用户购买某项互联星空的商品或者服务一次性付清费用,不会产 生需订购费用。用户一次性,或者在一个有效期内,或者是一定使用次数限制下 来使用购买的商品或者媒体点播服务。以中视的电视剧单集点播为例。首先从首 页选择—〉

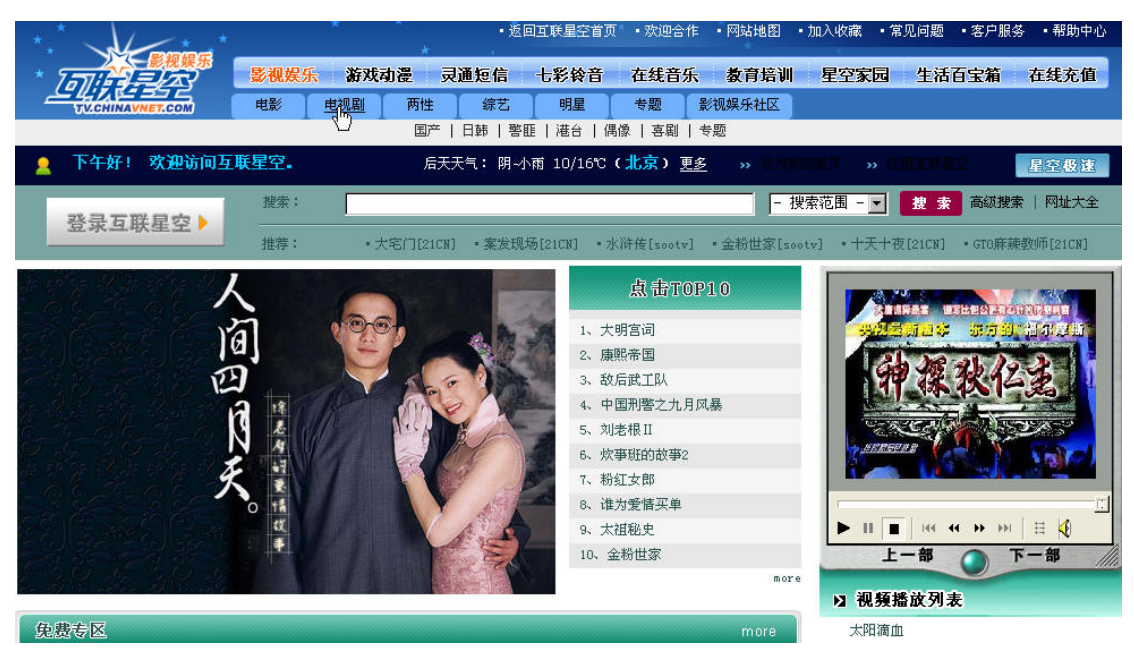

用户找到感兴趣的电视剧后,根据自己的上网带宽选择合适的带宽点击对应

的播放按钮。

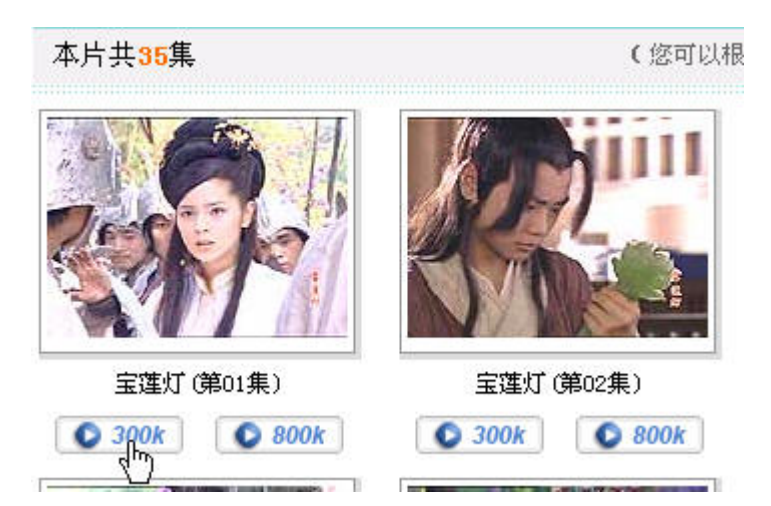

如果用户尚未登录互联星空平台,系统会自动转到登录流程(具体请参[考用](#page-7-0) [户登录](#page-7-0)),成功后转回到购买流程,此时系统会将用户此次购买操作的信息显示 给用户,等待用户确认

<span id="page-14-0"></span>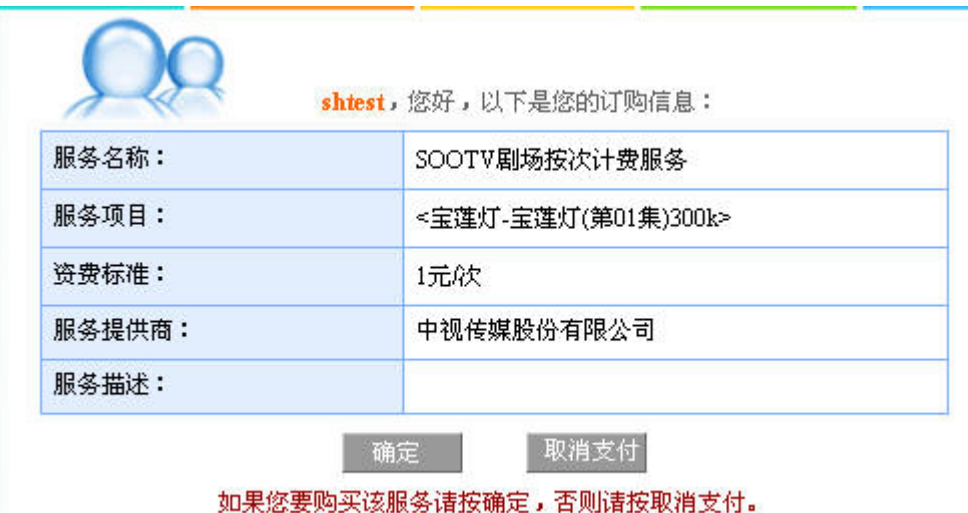

用户对此次消费认可以后,点击确认来完成这次购买流程,用户可以选择收 看或者下载

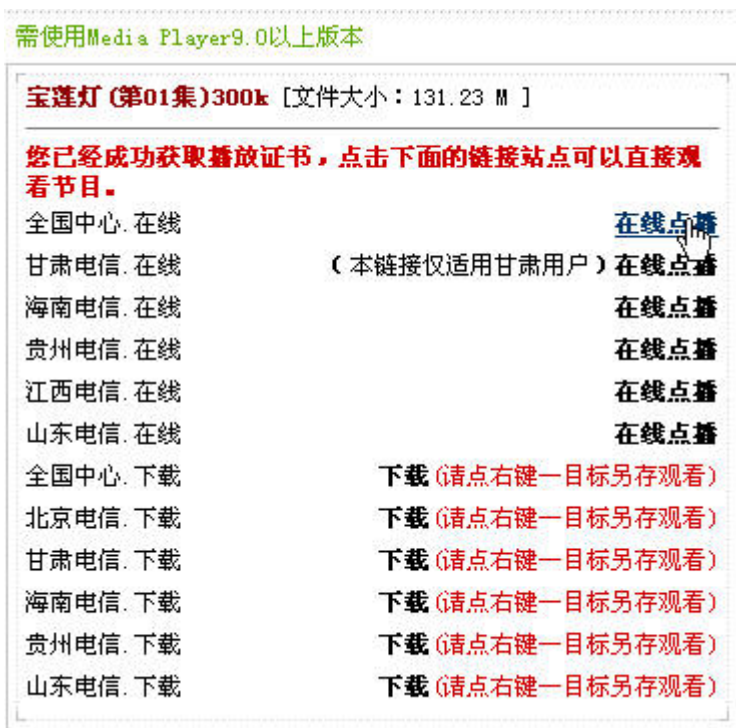

#### 3.2 包时段延续购买

包时段购买,即用户在互联星空购买的是一种持续性的服务,在一段有效时 间内可以不收次数限制的任意使用,有效期结束时系统会自动为用户续订购得一 种购买方式。用户可以自主决定是否需要延续服务。这类购买方式一般在影院类 服务使用的比较多,以九州院线为例,如果用户想收看它的某部影片,点击该影

## 片的链接进入详细页面

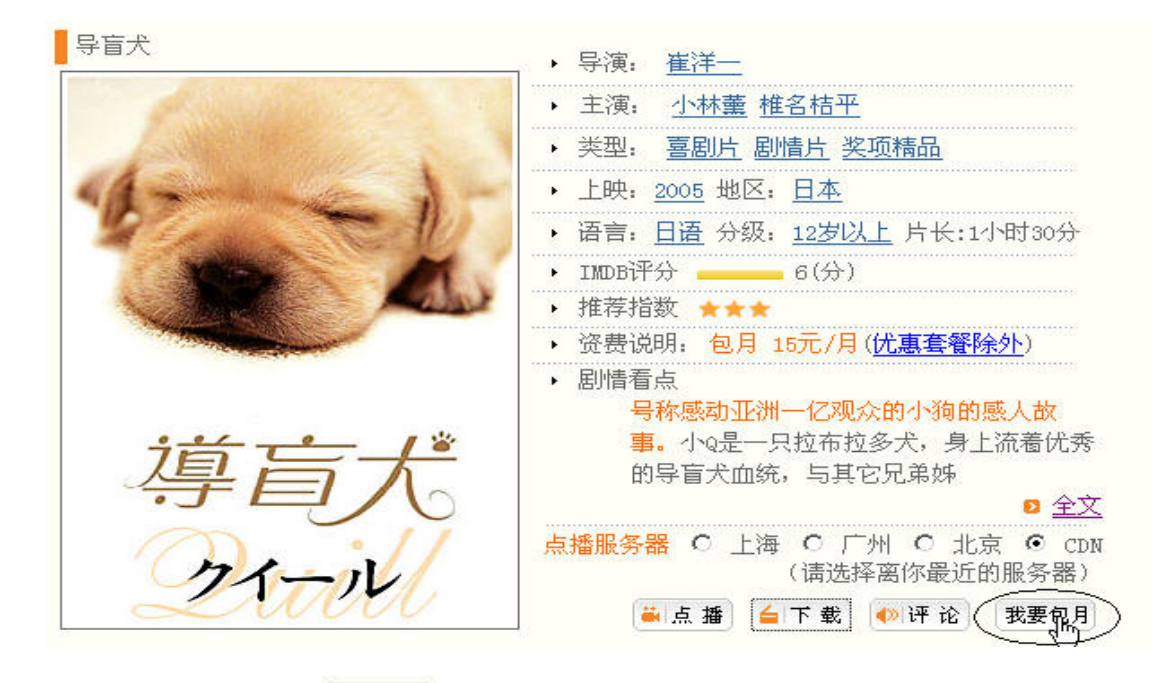

点击 <mark>执点 播</mark>, 或者 <sup>我要包月</sup>谈出定购窗口,用户可以根据自己的需要,选 择定购方式

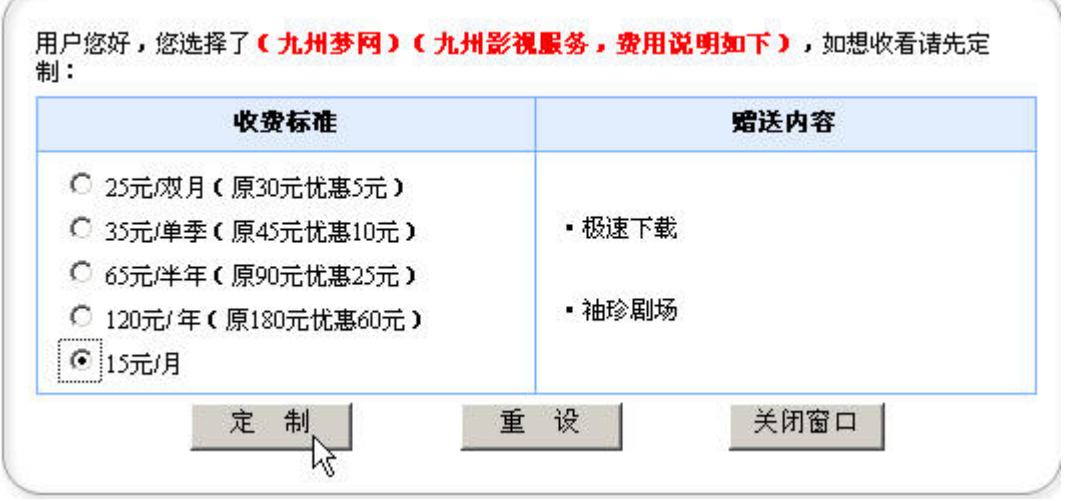

和一次性购买时一样,系统在购买时会验证用户身份

用户选择了定购类型后,系统会将用户此次购买的信息显示给用户,提醒用户作 进一步的支付确认

<span id="page-16-0"></span>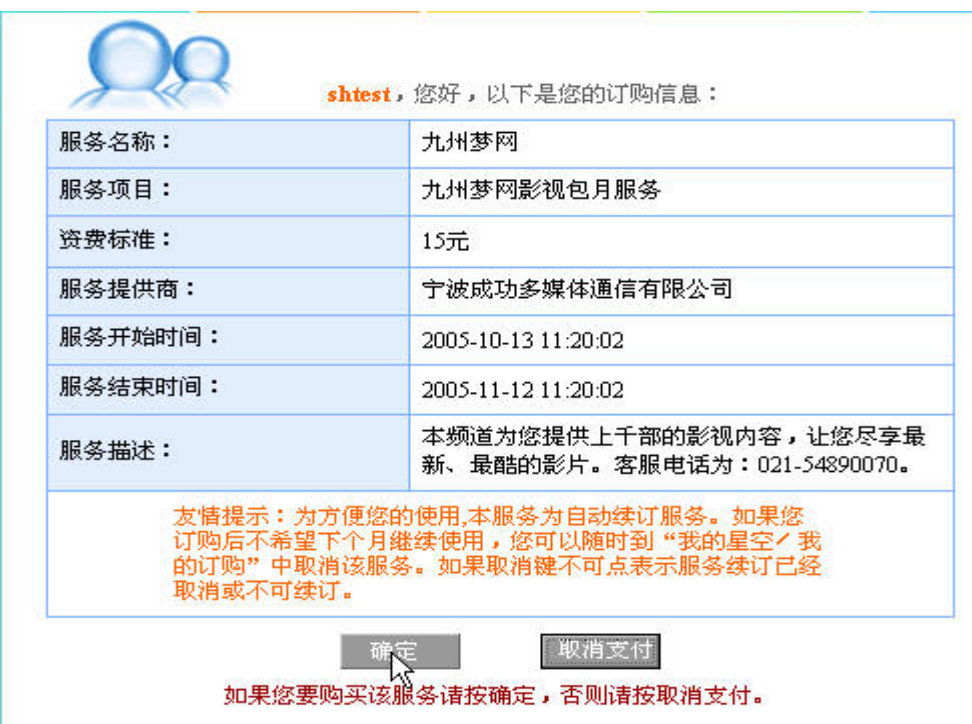

用户确认后,互联星空系统会执行用户购买服务,并且从用户账号中扣除钱款等 操作,之后为用户显示购买结果

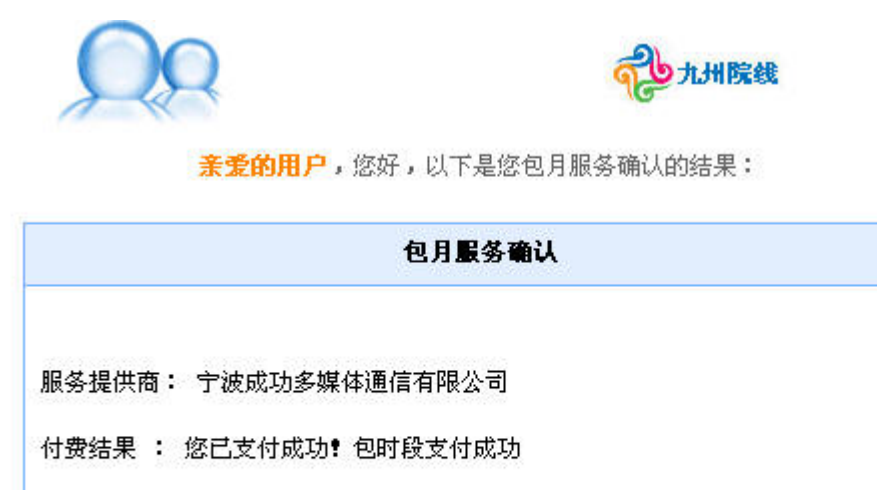

关闭窗口 开始收看

成功后用户就可以开始收看节目

# 3.3 从 SP 处使用互联星空账号支付

作为互联星空的用户,不仅只能在互联星空的网站上消费、使用商品和服务。

<span id="page-17-0"></span>有很多互联星空的合作伙伴,在他们的消费品或者是有偿服务的支付手段中提供 了互联星空支付的付费手段,在丰富了这些合作伙伴的付费手段的同时,也方便 了广大互联星空用户能够便捷,安全的进行付费。

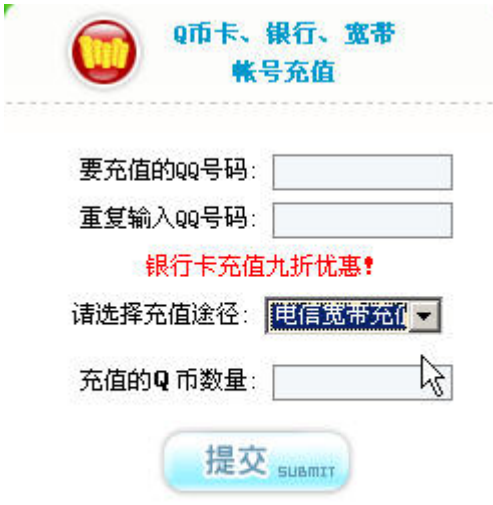

比如腾讯的 O 币充值,用户只需在充值途径中选择电信宽带充值后, 就可 以使用互联星空账号(包括联星空注册用户、ADSL 用户、互联星空卡用户)为 自己的 QQ 号进行充值。同努购买力诚意前面提到的一次性购买和包时段延续购 买一样,用户会经过用户身份认证—〉支付信息确认—〉支付结果确认这几个步 骤完成付费的操作。不同的合作伙伴的支付页面流程可能不尽相同,用户可能还 需要按照他们的一些要求作一些操作。

## 3.4 导致用户购买服务失败的几种可能性:

1)用户帐户中的余额不够支付购买费用

- 2)用户没有权限购买该项服务
- 3)用户身份验证失败
- 4)用户的支付账户被冻结或者注销
- 5) Sp 提供的服务已经过期或者被注销
- 6)Sp 被注销

# <span id="page-18-0"></span>四、 用户自服务

互联星空为每一个用户提供了一些由用户自行操作的功能,比如消费查询, 帐户充值等,这些功能组成了用户自服务这样一个功能区,我们把这个功能区称 为"我的星空"。用户需要在互联星空首页登录后才能进入"我的星空"

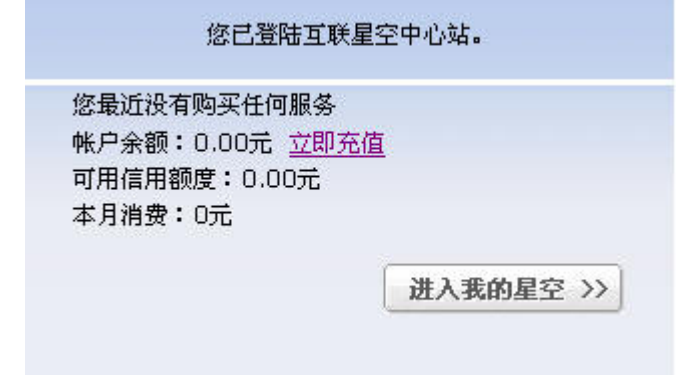

## 4.1 个人资料

## 4.1.1 个人信息修改

用户可以修改一些用户自己的一些信息,例如姓名、年龄等

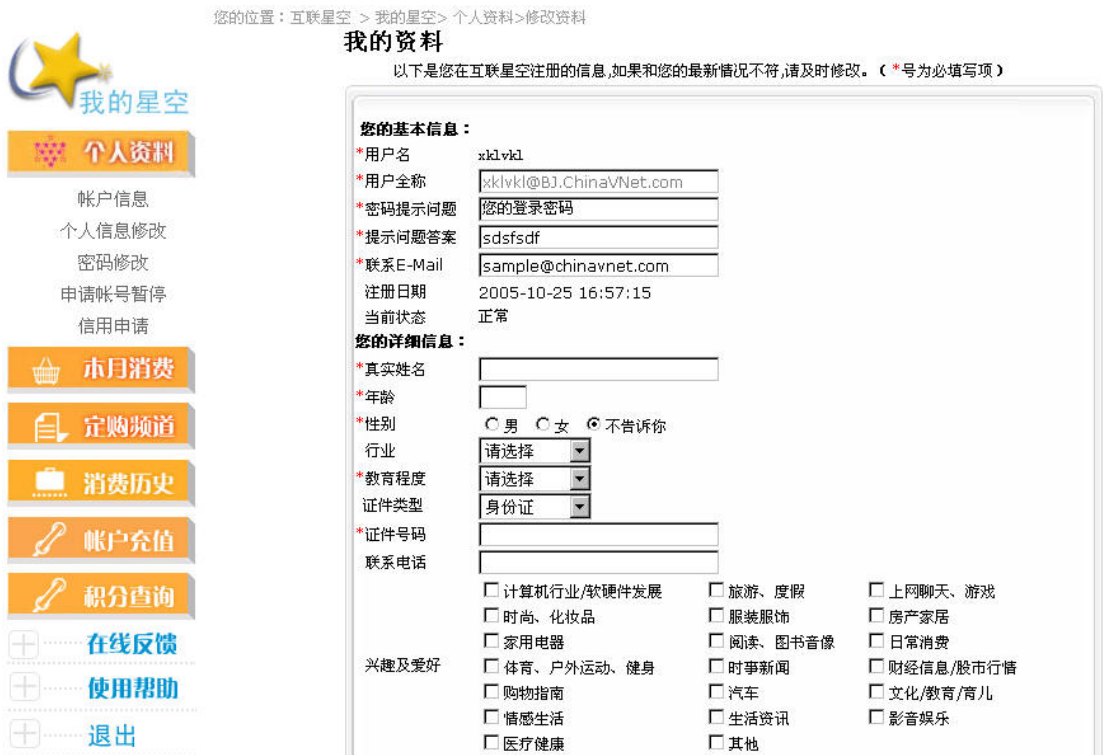

# <span id="page-19-0"></span>4.1.2 帐户信息

显示用户在当前账期月内每一个支付帐号的消费金额,也可一增加不同类型的支 付帐号,增加用户的付费途径。

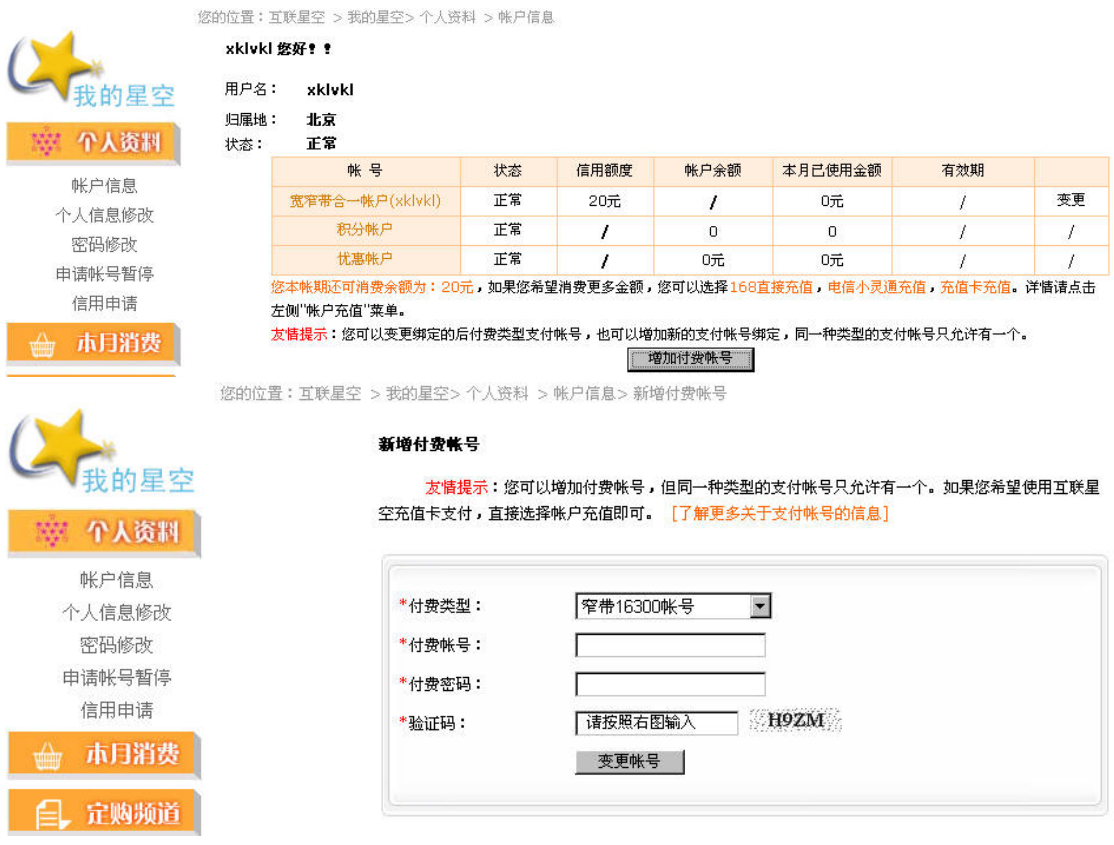

# 4.1.3 密码修改

用户可以修改登录的互联星空的密码,仅指互联星空的注册用户

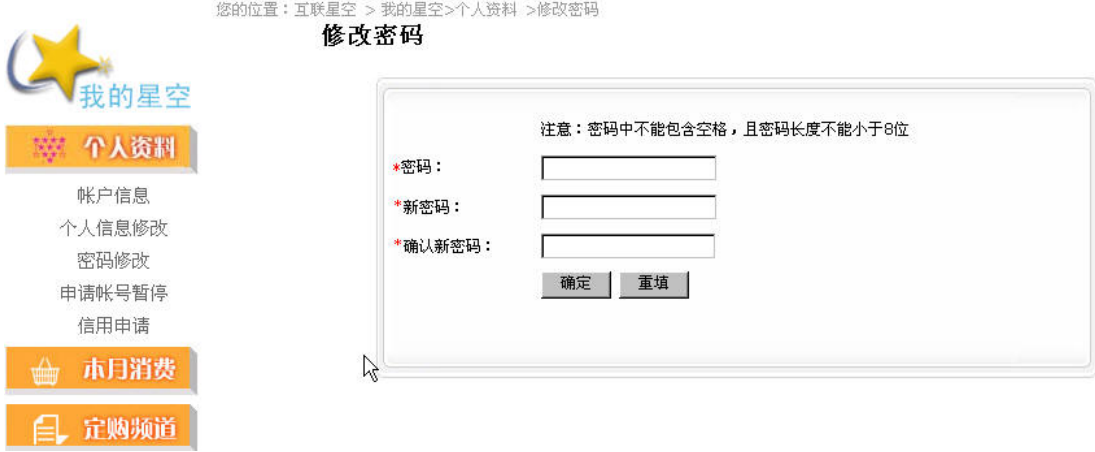

#### <span id="page-20-0"></span>4.1.4 申请账号暂停

用户暂时不想使用互联星空业务时,可以申请暂停,申请被批准后,将不能 在互联星空登录,也不能进行互联星空消费,用户绑定的付费帐号不能再次注册。 用户再次需要使用时,可以到当地电信营业厅申请激活帐号。

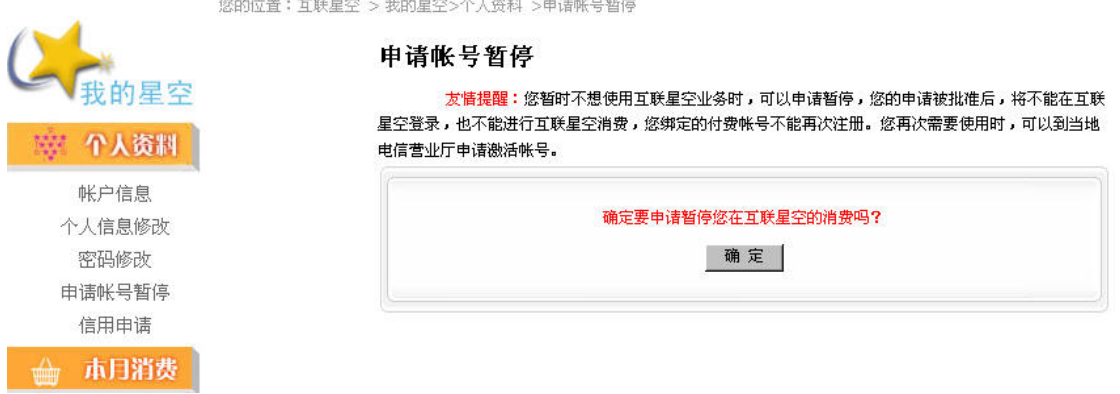

#### 4.1.5 信用申请

信用就是指后付费用户在一个帐期内(本月帐期是指上月 21 日至本月 20 日)可以在互联星空消费的最大额度,单位是元。(预付费部分除外) 例如某个用户的信用是 50 元,表示该用户在一个帐期内在互联星空最多可以消 费 50 元。

用户可以在互联星空申请更高的信用值,这样就可以在消费互联星空提供的 服务时透支更多的金额;如果用户在此进行信用申请操作不成功或有其他关于信 用申请的问题,请致电当地电信 10000 号客户服务热线。

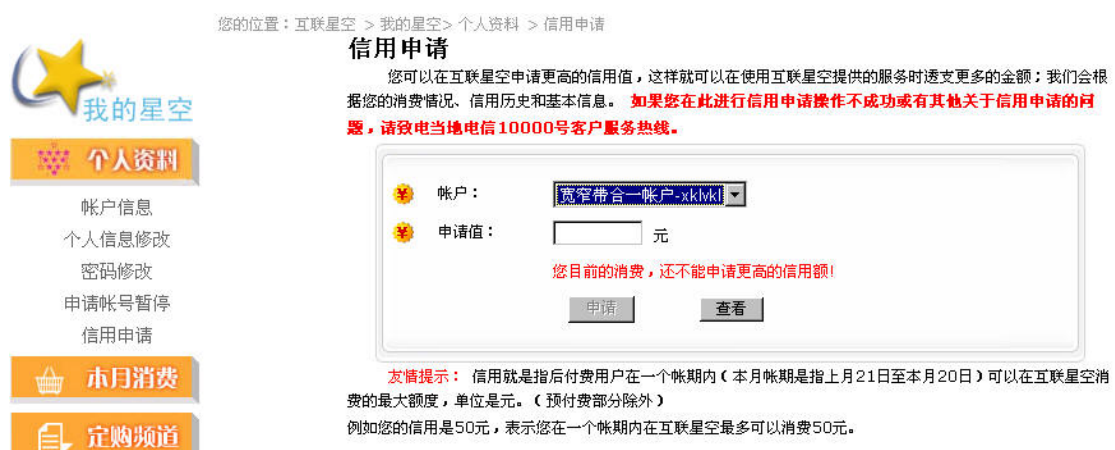

#### <span id="page-21-0"></span>4.2 本月消费

显示用户在当前帐期月内所进行的所有消费,用户可以选择不同的消费类型 进行分类查询。同时会提醒用户已经过期的包月服务,用户能够直接点击"继续 订购"进行购买服务操作。

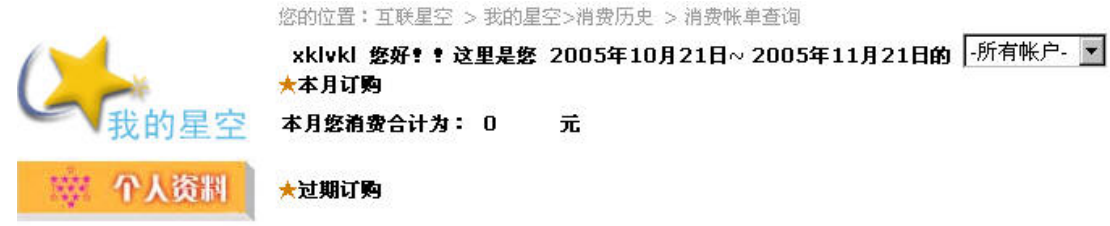

#### 4.3 订购频道

直接显示互联星空提供的付费服务,用户可以使用搜索功能来寻找感兴趣的 内容,是一个快捷购买区,在此页面用户也能够通过搜索来寻找需要的影视节目。

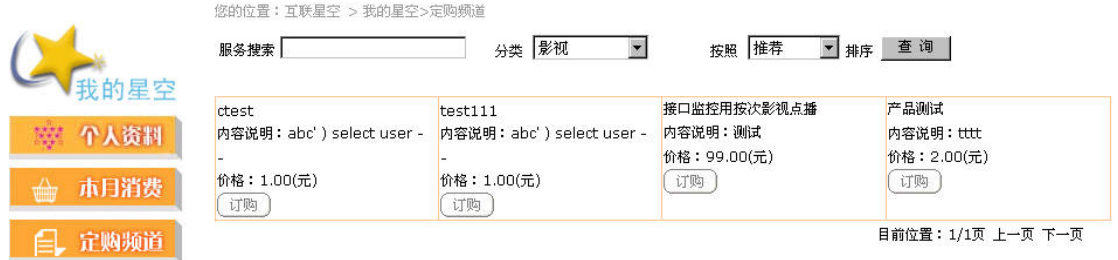

#### 4.4 消费历史

用户在消费查询中可以查询到用户使用互联星空的进行消费的所有消费记 录,历史账单查询等功能,特别是为中国电信小灵通用户提供的小灵通的消费查 询。

#### 4.4.1 定购纪录

显示用户在帐期内的所有定购纪录,用户可以选择不同的帐期月来进行查询

<span id="page-22-0"></span>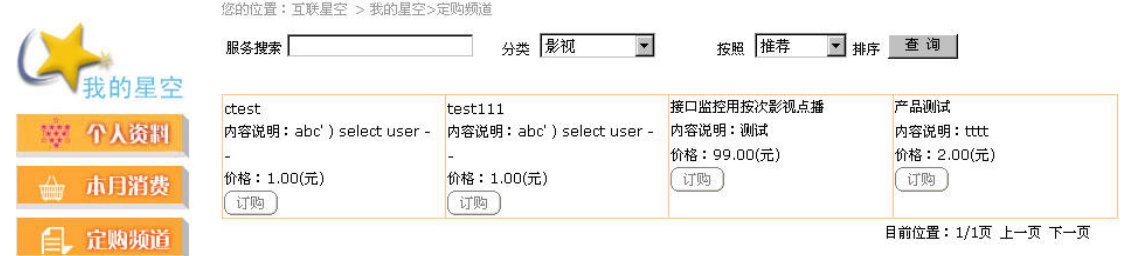

## 4.4.2 消费帐单查询

消费帐单查询为用户提供一年之内每一个帐期月用户在互联星空网站的消 费情况,用户可以选择不同的帐期月区间来查看。显示的消费信息包括服务名称、 服务提供商、服务项目、消费时间、费用(元)。目前的帐期月为当月的 21 号至 下月的 20号, 从 2006年1月1日中国电信开始以自然月(每个月1号到当月的 最后一天)作为帐期月。

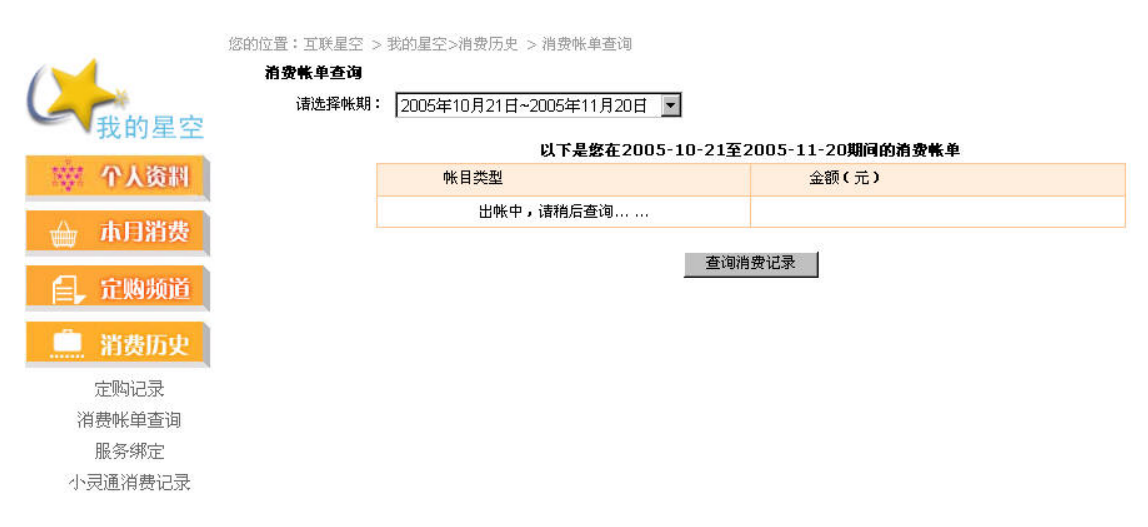

### 4.4.3 服务绑定

显示用户使用互联星空账号在 SP 处进行绑定消费的消费情况, 比如绑定消 费购买游戏卡。

您的位置:互联星空 > 我的星空>消费历史 >服务绑定

服务定购绑定

<span id="page-23-0"></span>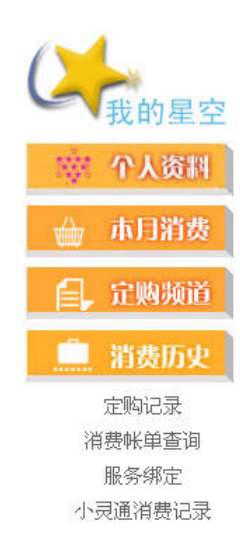

没有相应的记录!!! \* 选择需要绑定的服务,点击请速绑定按钮,进行绑定操作:如果想取消已经绑定的服务,请点击取消按钮。

### 4.4.4 小灵通消费纪录

显示用户在互联星空上使用小灵通手机账号做为支付手段进行消费的消费 记录,按照账期月分时间段显示,用户可以选择不同的账期查询。

### 4.5 账户充值

 作为互联星空预付费用户,是一种先消费再使用的用户类型,用户要使用互 联星空的服务需要预先为自己的互联星空账号进行充值,互联星空提供了三种充 值途径:充值卡充值、中国电信小灵通充值、168 电话直接充值。

### 4.5.1 充值卡充值

为了方便互联星空注册用户充值,互联星空发行了互联星空充值卡,用户可 以根据充值卡上的卡号和密码为自己的互联星空预付费账户进行充值。

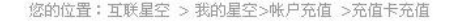

<span id="page-24-0"></span>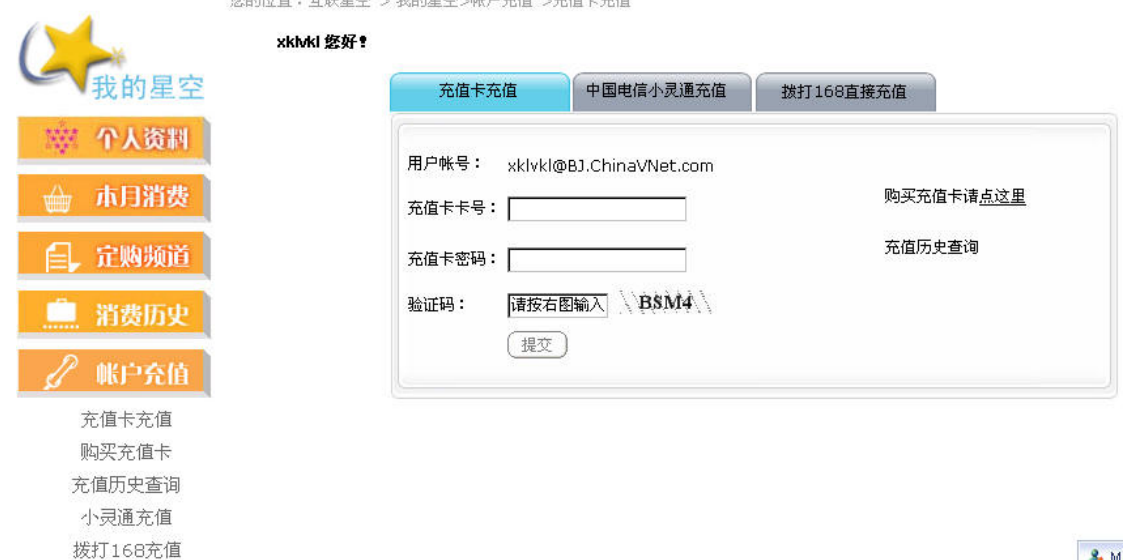

**R.** M

## 4.5.2 中国电信小灵通充值

随着中国电信小灵通用户的迅速发展,为了丰富互联星空注册用户充值手 段,互联星空推出了中国电信小灵通充值。用户只需输入小灵通号码,根据小灵 通手机上收到的验证码就能为自己的账户充值了。

您的位置:互联星空 > 我的星空>帐户充值 >小灵通充值

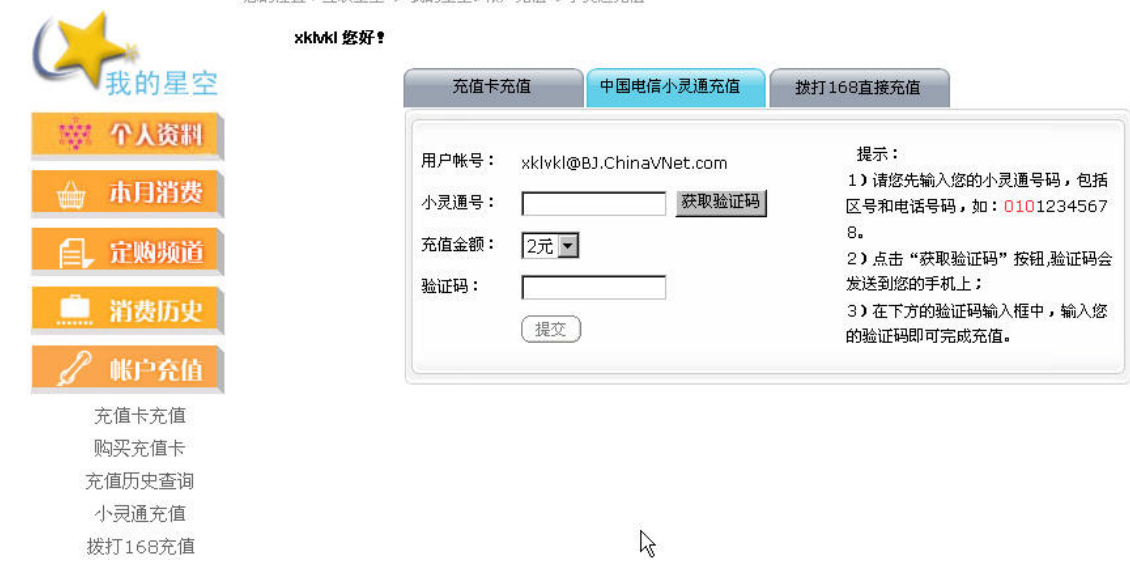

# 4.5.3 拨打 168 直接充值

互联星空还提供了使用固定电话为互联星空账号充值的充值途径,用户只需 输入家中的电话号码,包括区号和电话号,如:010 12345678;选择要充值的金 额,点击获取验证码按钮,得到充值验证码。在两分钟之内用您输入的电话,拨 <span id="page-25-0"></span>打 16838510,根据提示音,输入得到的充值验证码,就能为自己的账号充值。 目前不支持跨省的电话充值,如北京的电话号码不允许为天津的 Vnet 用户充值。

您的位置:互联星空 > 我的星空>帐户充值 >168充值

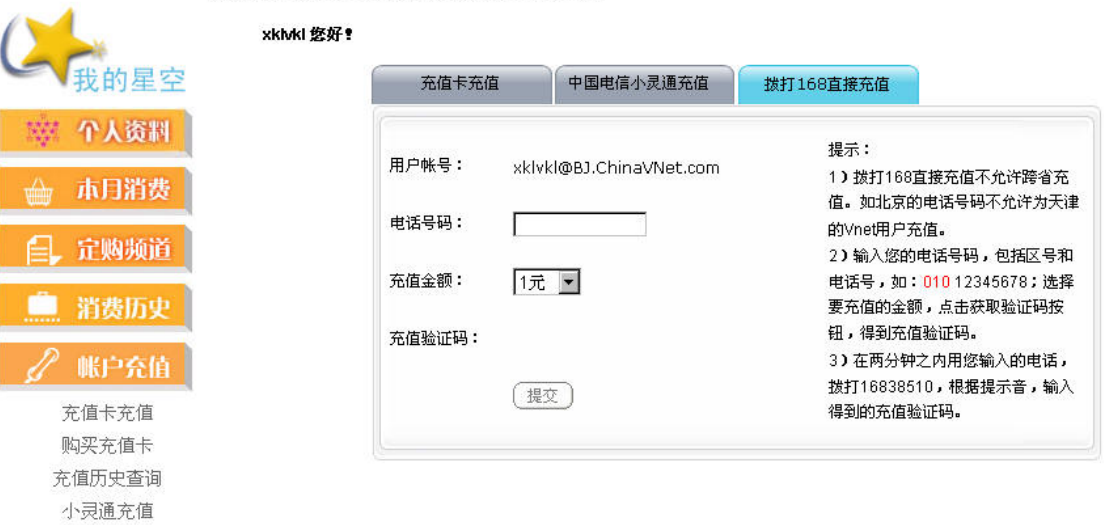

#### 4.5.4 充值历史查询

拨打168充值

用户可以选择时间段对自己的充值纪录进行查询

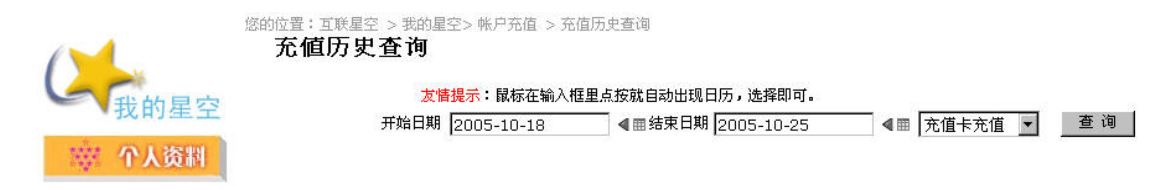

## 4.5.5 购买充值卡

互联星空为用户提供了在线购买互联星空卡,方便用户使用互联星空充值卡 为用户的互联星空账号充值。目前在线售卡仅提供虚拟卡的销售。购卡成功后, 卡号和密码将直接显示在网站页面上,同时发至用户的邮箱中。

<span id="page-26-0"></span>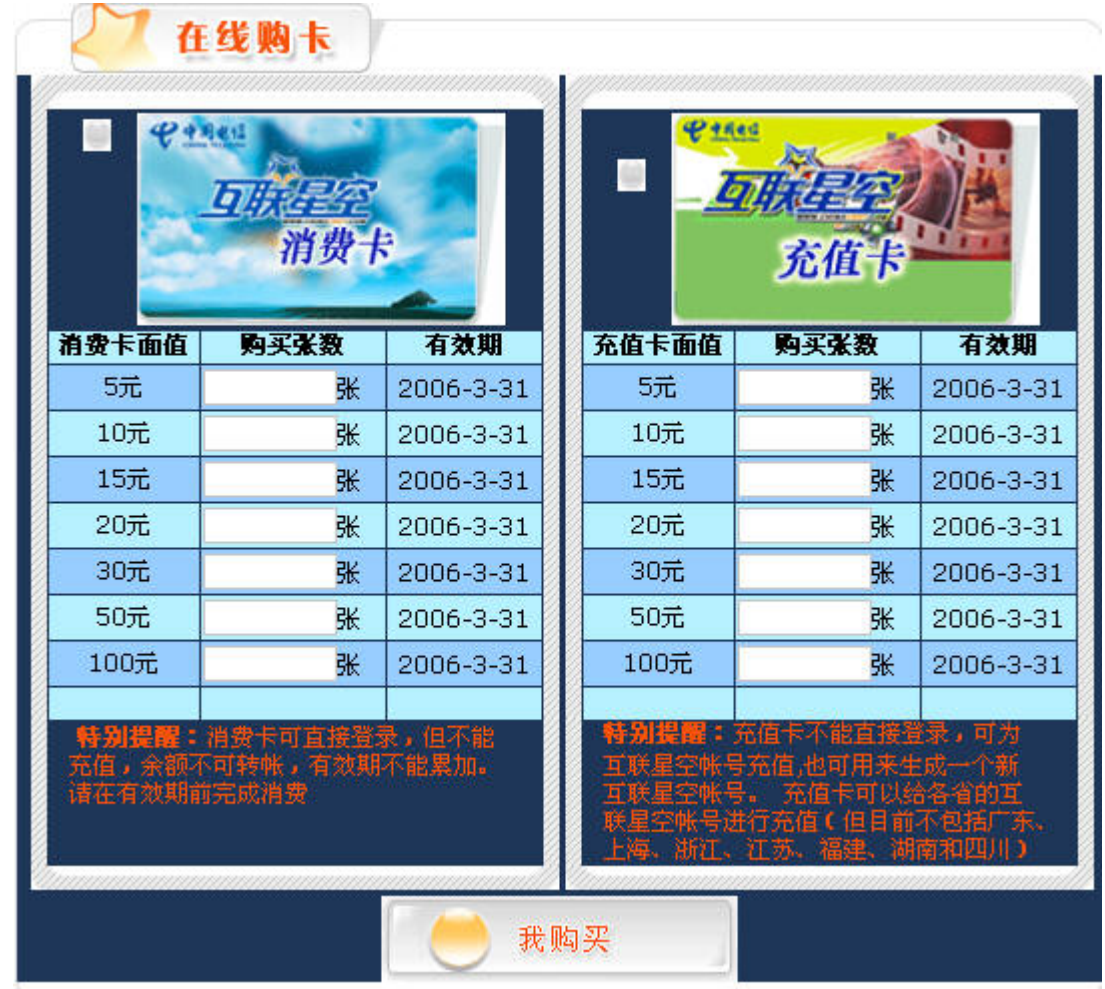

## 4.6 积分查询

用户在互联星空消费可以获得积分,一定数量的积分可以兑换礼品。用户可以在 这里选择时间查询自己的积分获取纪录、积分消费纪录。

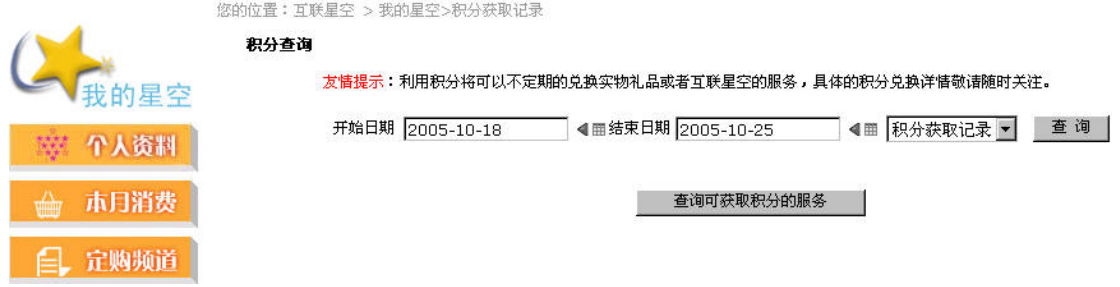

## 4.7 在线反馈

 如果用户对互联星空提供的服务不满意或有更好的建议,可以通过用户反馈 渠道向互联星空客服反映,互联星空客服会在三个工作日内对用户提出的问题进

<span id="page-27-0"></span>行核对、处理,并将处理情况反馈给用户。当然最直接的方法是直接拨打 10000 客服热线

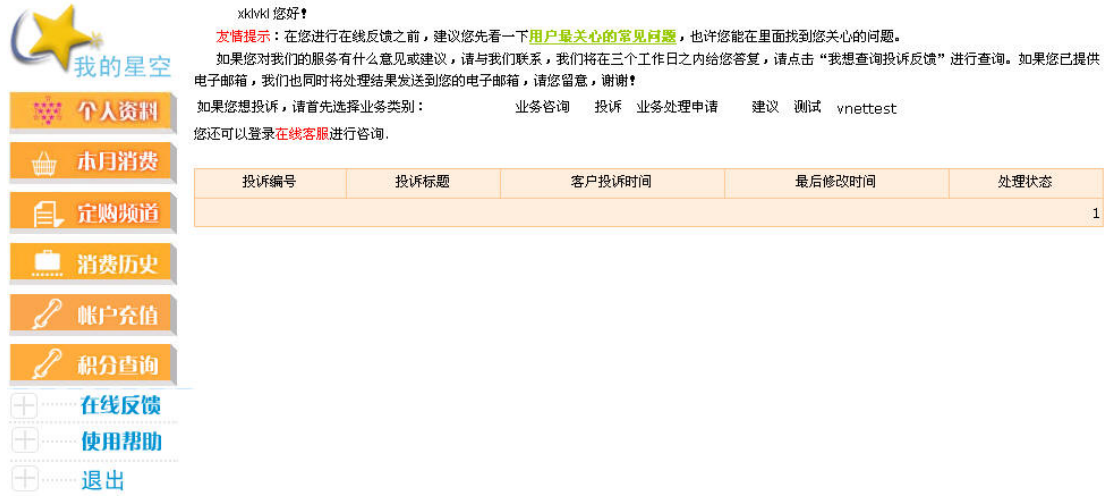

#### 4.8 使用帮助

点击以后能够进入互联星空用户帮助栏目,用户可以下载互联星空用户使用 指南或者在线浏览。

# 五、 栏目介绍

互联星空的内容和应用涵盖了娱乐、教育、证券等多个领域,涉及了咨询服 务、电子商务、公众服务、商业应用等多个层面,全方位满足了各类消费者的个 性化需求。

#### 基础通信类业务:

- 电子邮箱、通知类业务,如邮件、电话、短信通知等。
- IP 通信类业务, 如 IP Phone、IP 视频通信、即时通信类业务等。

#### 增值服务类业务:

- 资讯服务类业务:包括新闻、体育、旅游、生活资讯及财经资讯的浏览、 查询和定制等服务。
- 在线娱乐类业务:包括影视、音乐、在线互动游戏等内容和应用。
- 在线教育类业务:包括远程教育和在线网络教育。
- 电子商务类业务:利用网络从事商品或信息服务的查询、购物、缴费和购 买彩票等。
- <span id="page-28-0"></span>• 在线理财类业务:证券、期货、外汇交易等类型的信息咨询及在线交易服 务。
- 医疗保健类业务:健康保健咨询、资讯服务,以及在线预约和挂号等。
- 公众服务类业务:包括航班、火车时刻表、天气预报、工商企业、交通违 章、紧急救助等信息查询。

## 5.1 影视娱乐

互联星空影视娱乐区汇集鸿波影院、九州影院、中广网、五洲宽频、友通院线、 21CN、央视传媒、凤凰宽频、搜狐影视等多家影院的精彩正版影片,丰富的影片, 快速的更新速度满足用户不同的需求,高品质的画面和影音效果将带给用户完美 的感受。

## 5.1.1 电影 (http://movies.chinavnet.com)

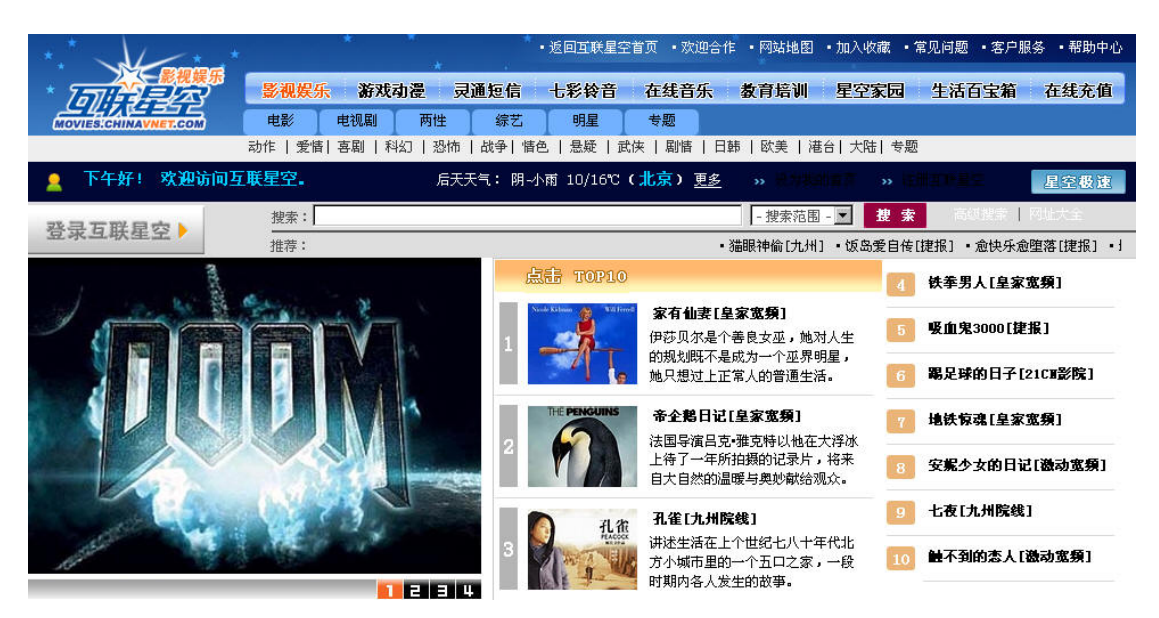

电影频道提供了大量的热门电影给用户观看,共有动作、爱情、喜剧、科幻、 恐怖、战争、情色、悬疑、武侠、剧情、日韩、欧美、港台、大陆、专题 15 大 类 3 万多部影片。这些影片分属激情影视、星美宽屏、星光影院、动作天下、机 动宽频、皇家宽频、动感影视、21CN 影院、九州院线、全球影库等 10 个服务。 用户可以有选择的点击这些服务来欣赏影片。

<span id="page-29-0"></span>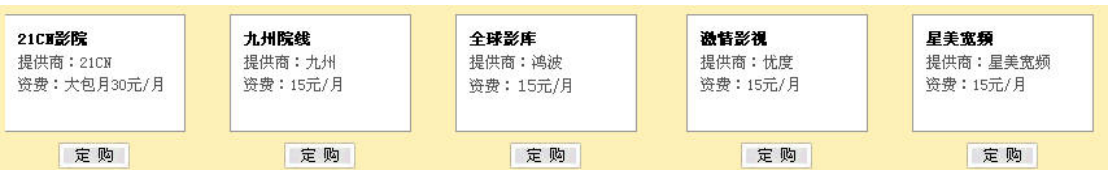

电影频道提供了影视节目的搜索功能,用户可以直接输入影片名来寻找想观 看的影片。

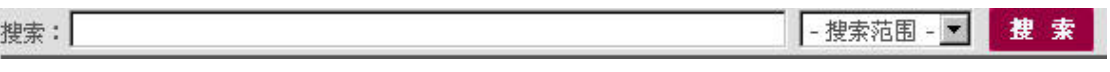

电影频道还提供了一部分影片免费提供给用户观看,用户只需直接点击就能 开始欣赏。

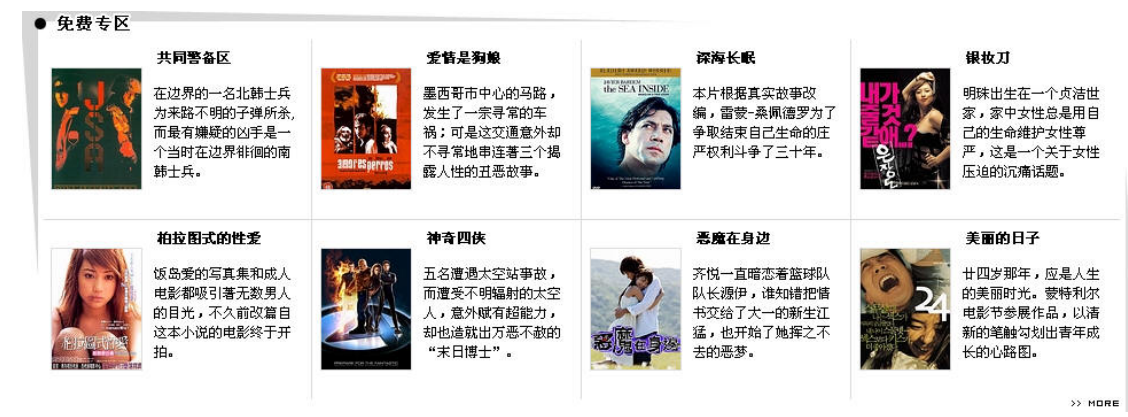

#### 5.1.2 电视剧

电视剧频道以提供电视连续剧的点播和包月服务,不仅有新鲜、热门的节目, 而且有很多经典的电视连续剧提供给用户观看。用户如果错过了电视台的播放时 间,可以在电视剧频道得到满足。电视剧频道的内容分成国产、日韩、警匪、港 台、偶像、喜剧、专题七个大类,星空 TVB、电视剧场、SOOTV 剧场、优度剧 场、九州剧场、鸿波剧场等六个服务等待着用户的购买和使用。

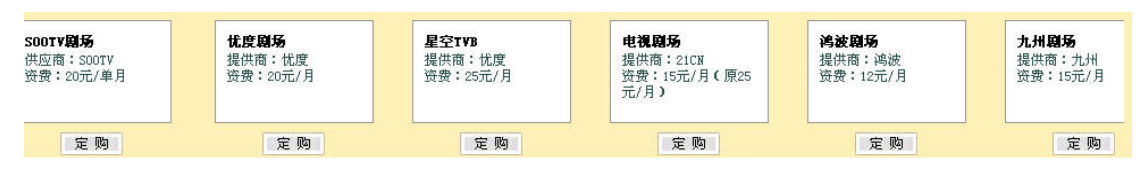

电视剧频道也提供了影视搜索的功能,可以使用户最快捷的寻找到想要观看 的电视节目

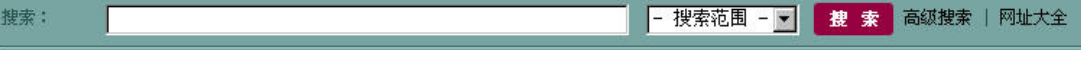

电视剧频道提供了一些影片给用户免费观看,既有单集的电视连续剧,又有 完整的影片,满足各种用户的需要。

<span id="page-30-0"></span>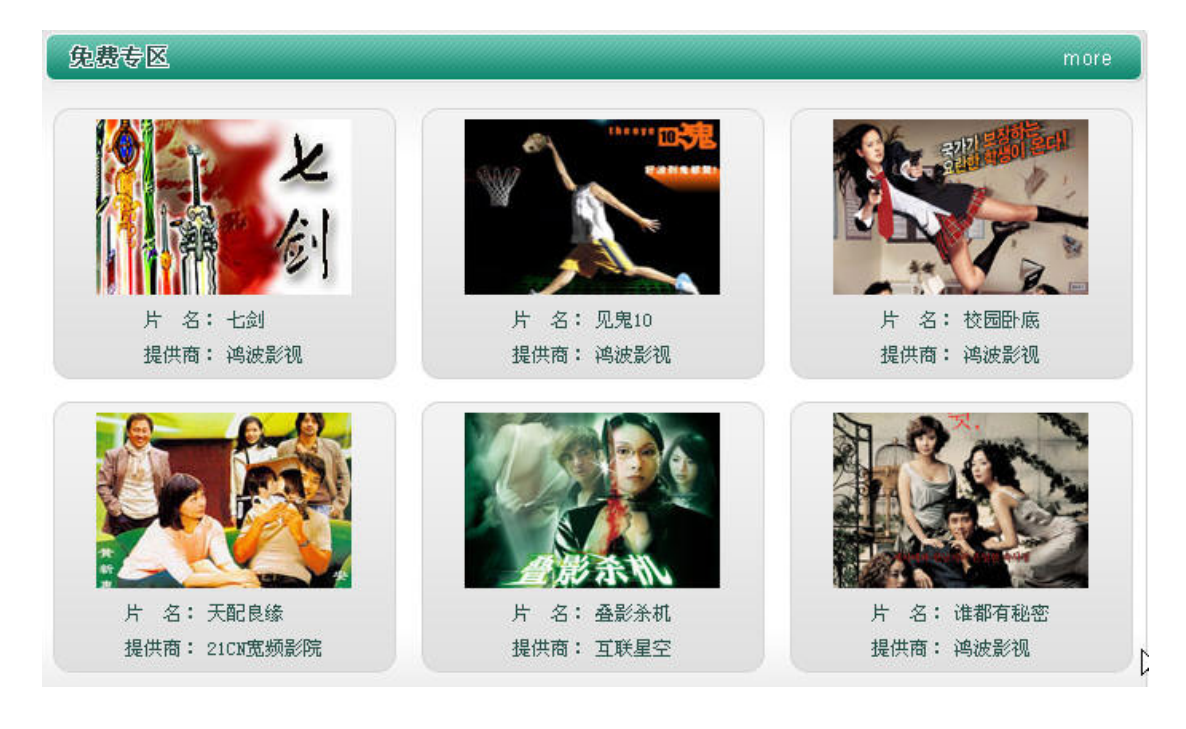

## 5.1.3 两性

严格来说,两性频道不能算是一个独立的频道。实质上,两性频道的内容是 互联星空站点中所有有关两性教育方面影视类节目的合集,用户直接选择感兴趣 的影片点播观看。

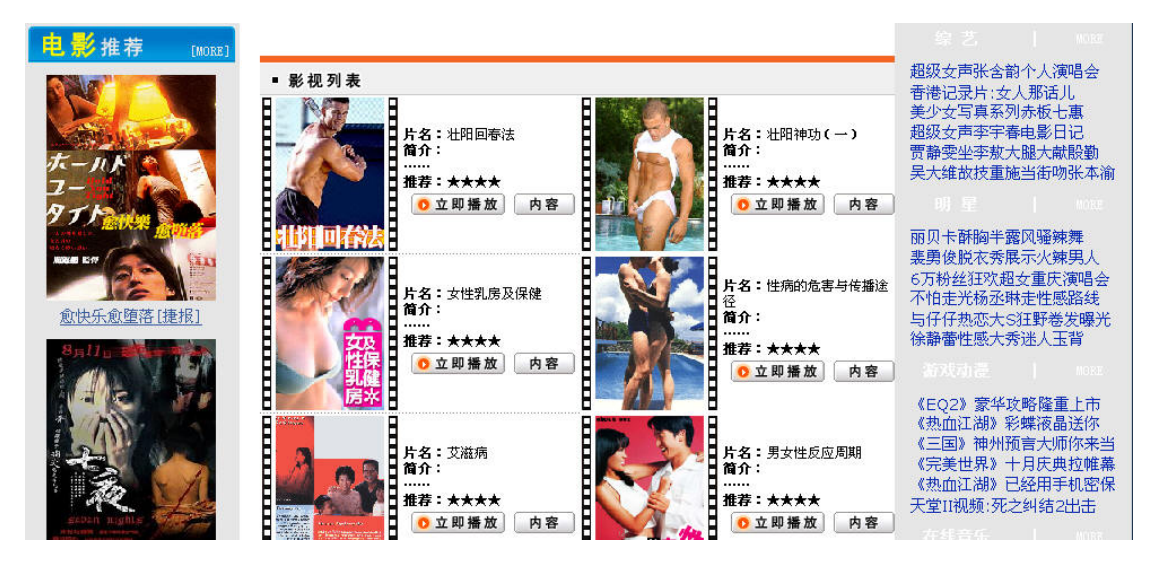

#### <span id="page-31-0"></span>5.1.4 综艺

 综艺频道提供的内容包括综艺新闻、影视资讯,娱乐类节目的欣赏等。分为 综艺八卦、新鲜节目、港台秀场、史上看台四大类。

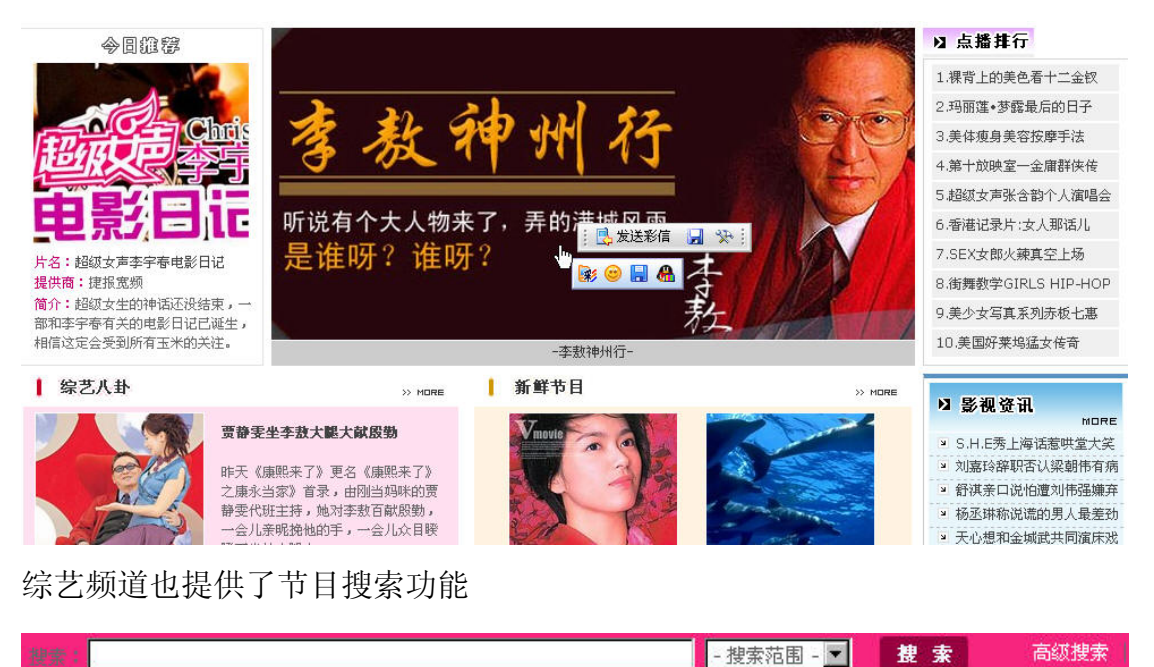

#### 5.1.5 明星

明星频道的内容和综艺频道有点类似,围绕影视明星提供各类影星写真、电影介 绍、明星八卦新闻、以及以每个明星为主体影视节目展播,合作伙伴有捷报宽频 等

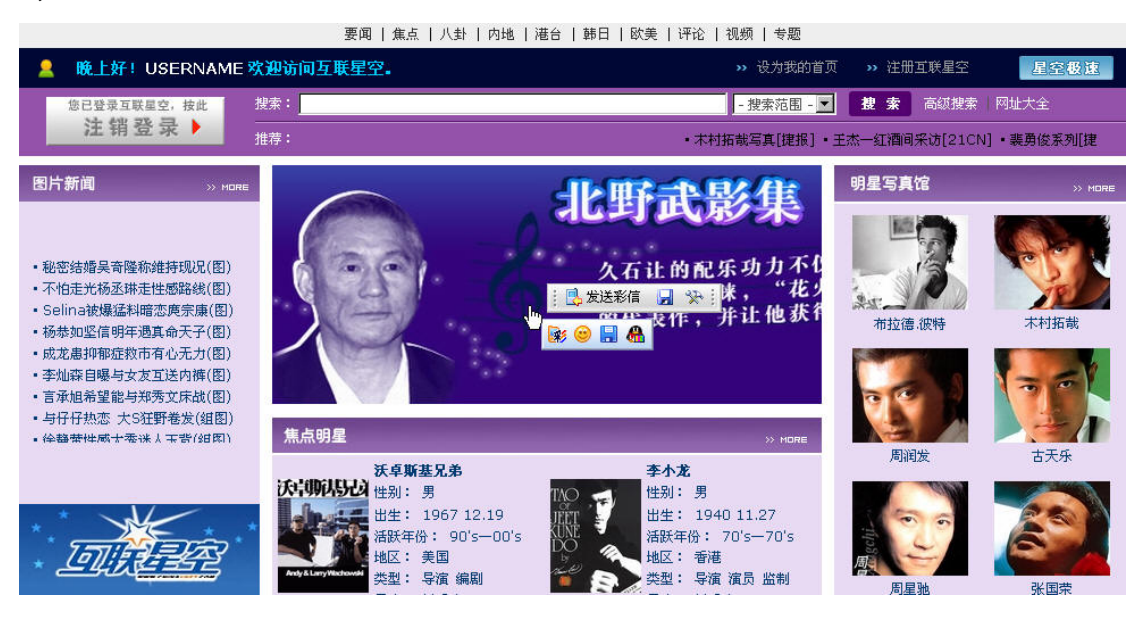

#### <span id="page-32-0"></span>5.2 游戏动漫 (http://game.chinavnet.com)

在互联星空, 您不仅能欣赏到精彩的独家动漫, 还可以下载好看的动画DVD, 还 有好玩的Flash游戏等您一试身手。

互联星空游戏充值业务依托于互联星空付费平台,实现为众多主流游戏的游 戏帐号充值的功能。用户只要拥有互联星空的注册帐号或购买了互联星空的消费 卡,即可在登录互联星空后直接为各种付费游戏帐号进行充值,充值的费用将在 用户的互联星空帐号或卡号中扣除。

目前可以通过"互联星空游戏充值"进行充值的游戏有:热血传奇、传奇世界、 泡泡堂、疯狂坦克、破碎银河系、破天一剑、骑士 online、命运、彩虹冒险、 凯旋、科洛斯、中国游戏中心、联众世界、剑侠情缘 online、美丽世界、疯狂 原始人、石头就业所、天下无双、边锋游戏、传奇 3、天之炼狱、仙境传说、征 服、幻灵游侠、浩方对战平台、混乱冒险、红月、百战天虫、战场、休闲游戏、 对战平台、游戏点播。随着互联星空的业务发展,将不断增加新的游戏品种,覆 盖国内优秀的游戏。

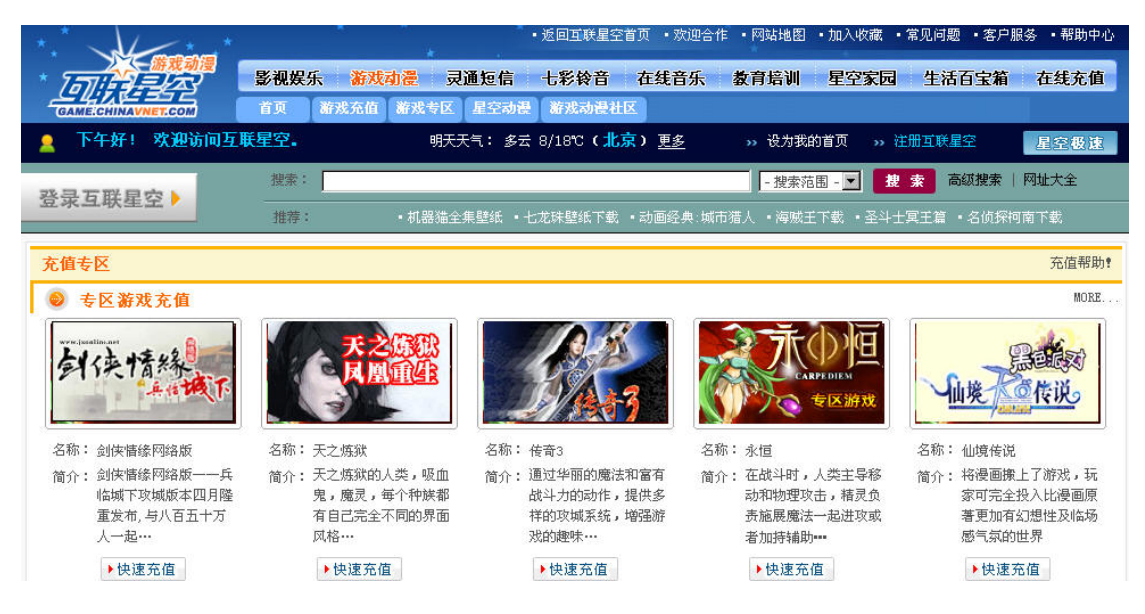

## 5.2.1 游戏充值专区

为广大互联星空用户提供便捷的热门游戏付费充值服务,也包括一些游戏平 台的用户充值服务。充值区域分成专区游戏充值和普通游戏充值两部分,专区游 戏包括剑侠情缘、仙境传说等,普通游戏包括魔兽世界,泡泡堂等。

<span id="page-33-0"></span>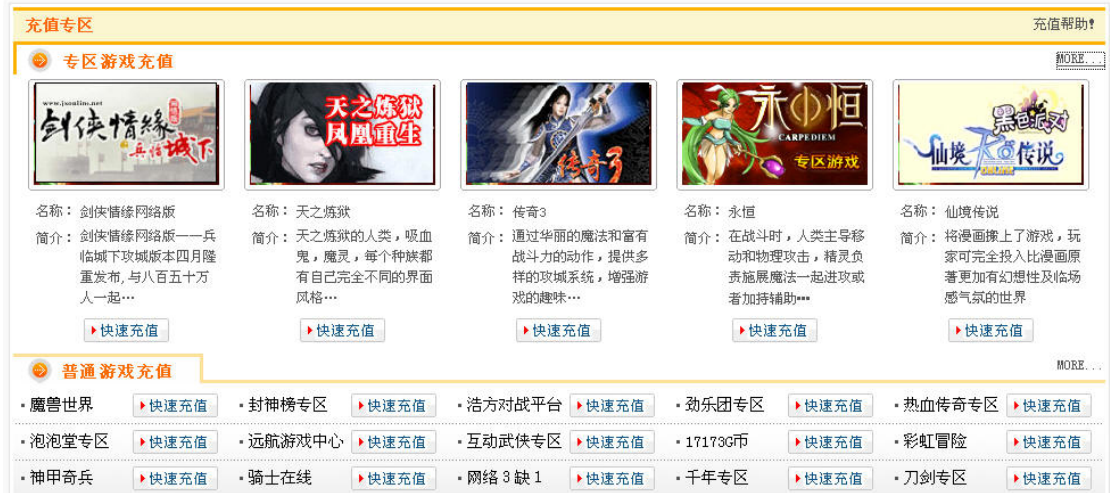

## 5.2.2 游戏专区

## 游戏新作

介绍最新发行的游戏

#### 游戏新作

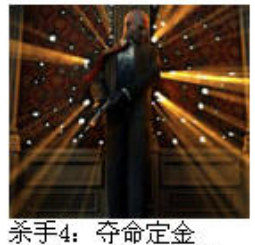

发行:2006年1月1日

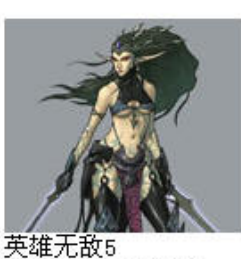

发行:06年第1季度

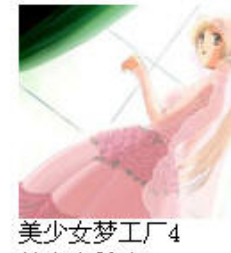

美少女前瞻

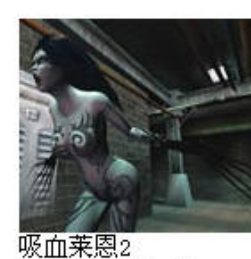

**MORE** 

发行:2006年1月

## 游戏资讯

为用户带来最新的游戏新闻

#### 游戏资讯

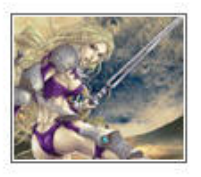

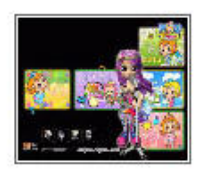

- [RF online]官网内测号发放正式结束
- 日本[劲乐团]达谢免家举办免费活动
- [剑魂 3]欧、美版进厂压片
- · PS2游戏《死魂曲》登上大屏幕
- [任天狗]北美创下单周25万套佳绩
- [横行霸道3]推出Kubrick人偶
- 美任天堂推出[玛俐欧赛车IS]
- · PSP2.5新增远程影片播放功能
- SONY对新款iPod推出不担心
- · GBA再添两款FF经典移植作

MORE

- · PS2《极速快感》将不支持联机
- · 《火爆玫瑰 XX》TGS宣传片公布
- [九十九夜]游戏片头公布
- [洛奇]开发组艺术主管 致中国玩家信
- 合家同乐的[全民派对]售价公布
- · SQUARE ENIX发表GBA版FF IV
- · SCE发表PSP 2.01版软件更新
- · SONY推出PSP大容量电池1G记忆卡
- · Symantec确认针对PSP术马出现
- UMD VIDEO 9月英国销售超过10万

游戏业界

<span id="page-34-0"></span>最新游戏界各游戏公司的最新动态

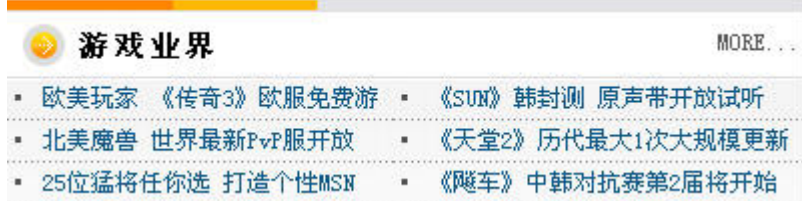

#### 游戏相册

最新游戏的画面和游戏玩家的个人写真

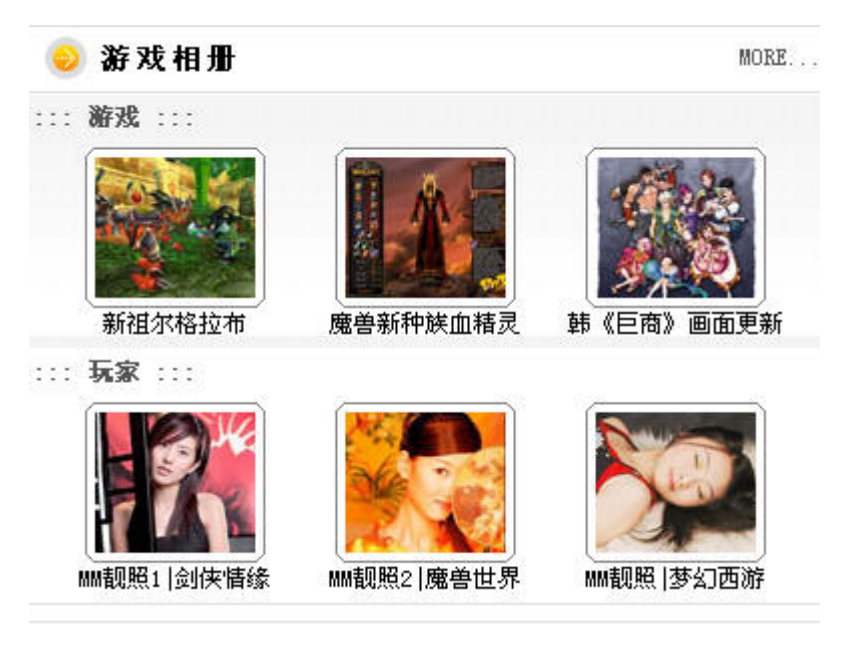

## 5.2.3 星空动漫

以提供动慢欣赏 ,下载为主的频道,拥有魔力动画,动漫帝国等服务

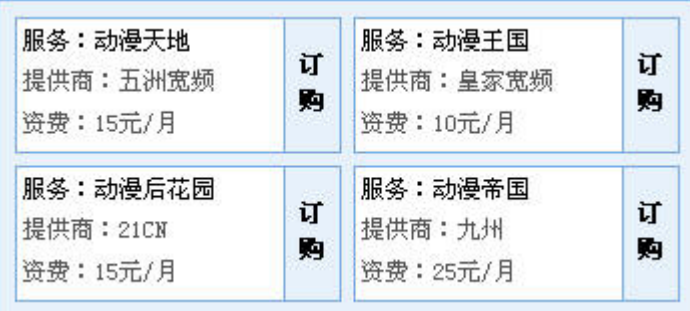

<span id="page-35-0"></span>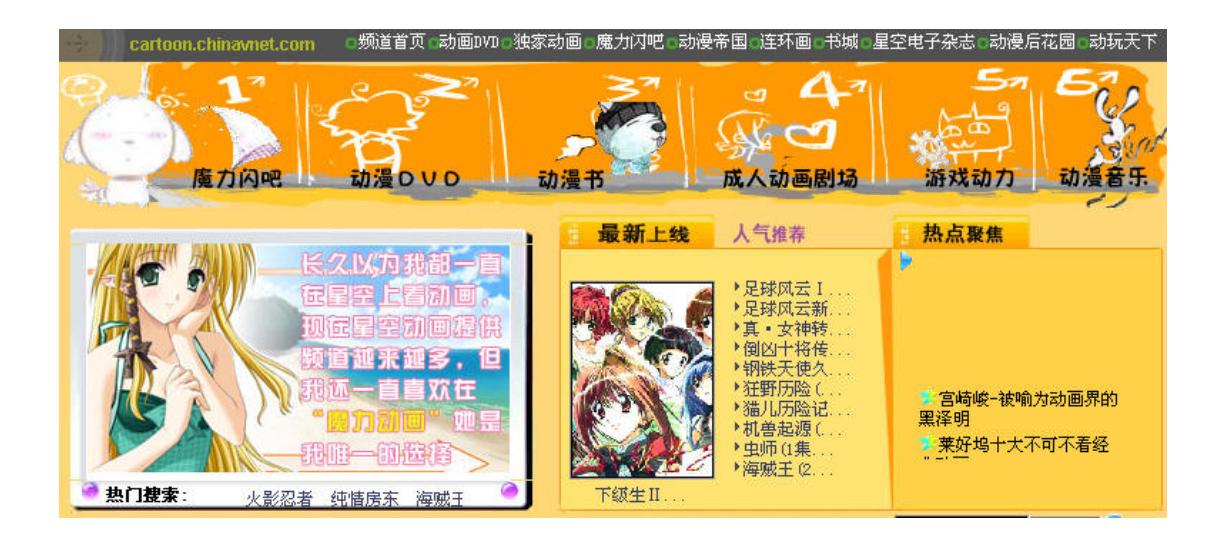

## 5.3 灵通短信 [\(http://phs.chinavnet.com/phs/\)](http://phs.chinavnet.com/phs/)

中国电信公司推出的小灵通增值业务之一,面向广大小灵通用户服务。小灵 通用户在这个栏目中可以使用小灵通手机号码作为支付手段来购买互联星空提 供的服务,也可以使用互联星空的帐号为自己的小灵通手机定制个性化的服务, 比如使用互联星空的帐号向小灵通用户发送短信。

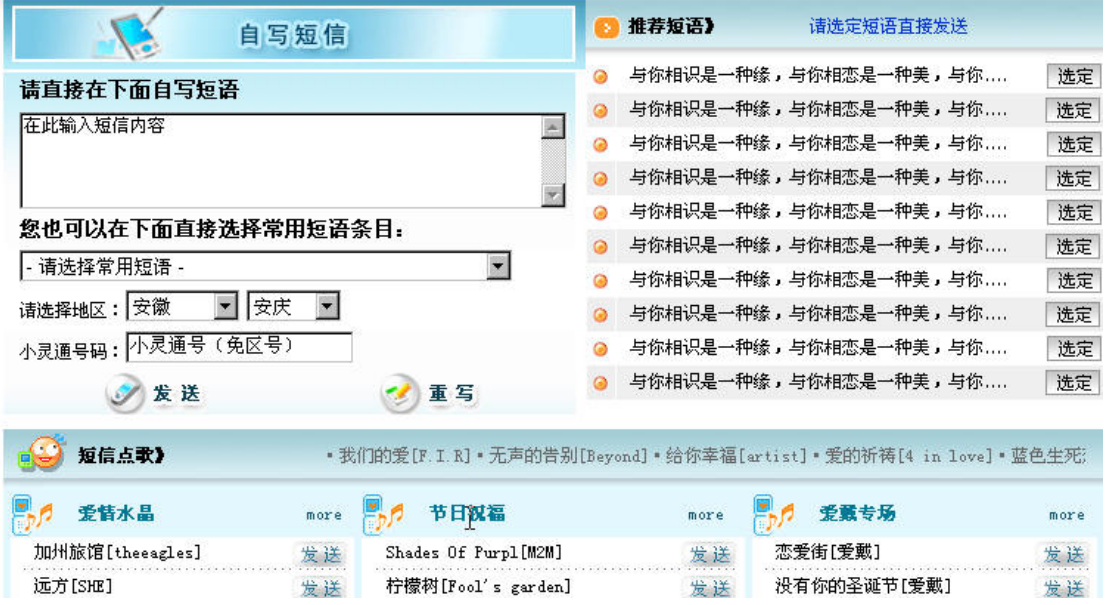

## 5.3.1 小灵通用户注册

在本栏目的首页,提供了小灵通用户注册为互联星空用户的入口

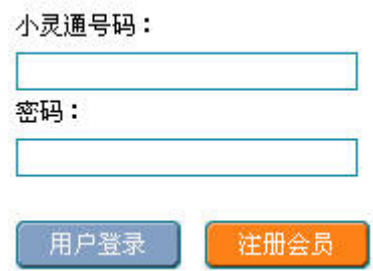

<span id="page-36-0"></span>用户根据页面提示输入相应的内容后,能够使用小灵通手机帐号作为互联星 空消费的支付手段之一。

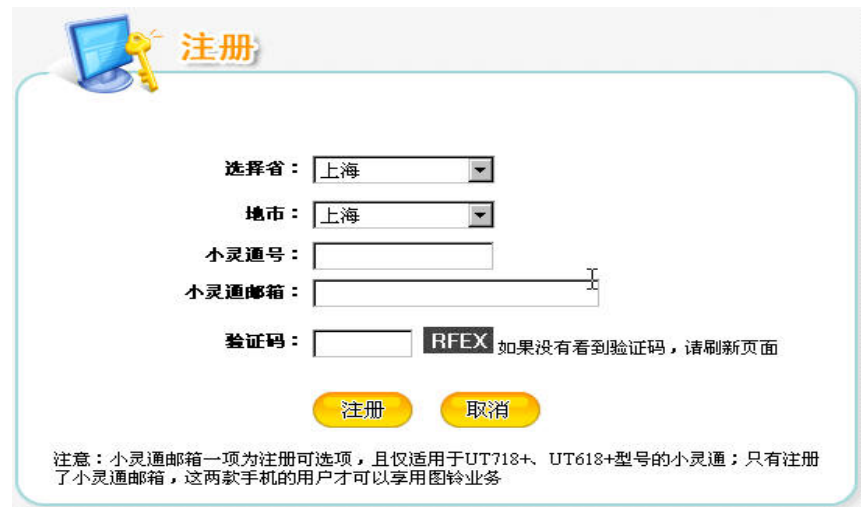

## 5.3.2 自写短信

 用户能够直接使用互联星空帐号或者在互联星空站点注册过的小灵通账户 向小灵通用户发送短信

<span id="page-37-0"></span>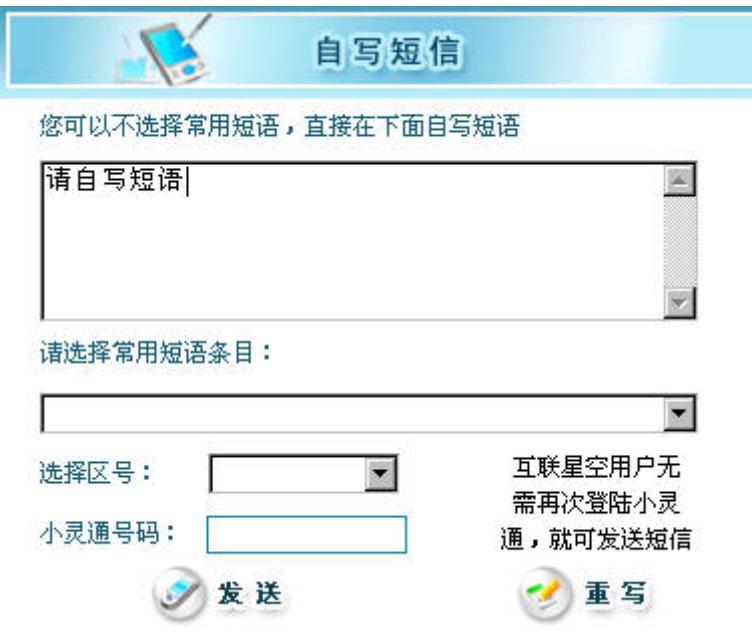

## 5.3.3 言语传情

提供多种类型短信给用户发送给朋友们传递感情,点击发送便能自己送出。

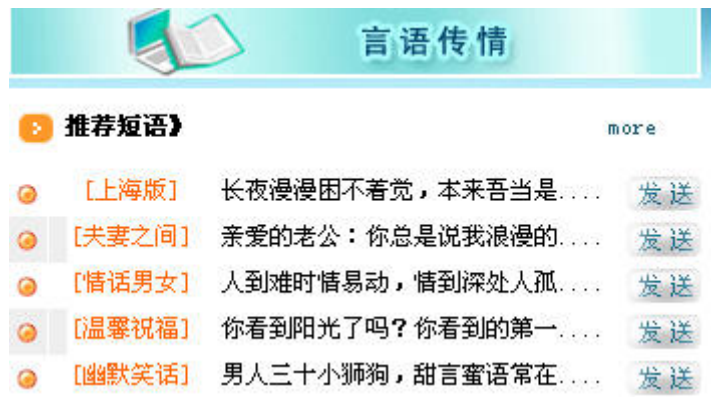

# 5.3.4 精彩服务订阅

提供多种类型的短信给用户订阅,有包月和单独单独订阅两种购买方式

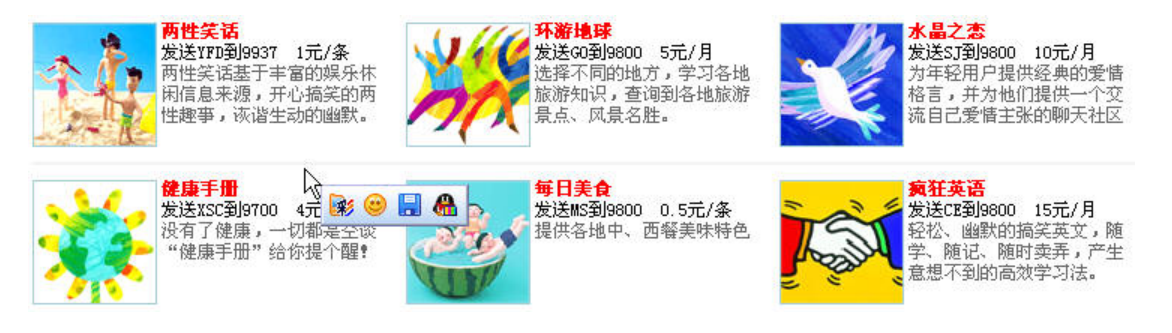

## <span id="page-38-0"></span>5.3.5 短信点歌

**Service** 

 用户可以为朋友点歌祝福,支持全国长途点歌,接收方可以是小灵通、固定 电话、联通、移动等任一国内号码,暂不支持国际业务。

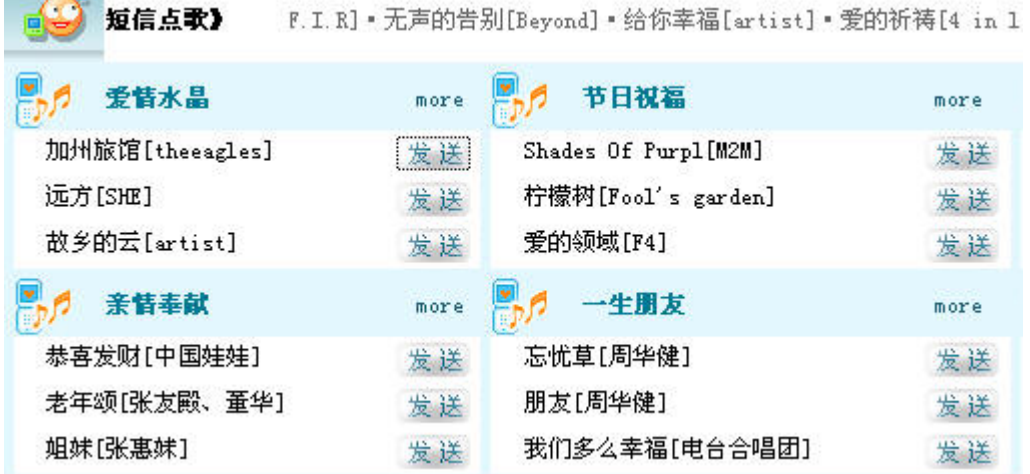

## 5.3.6 勇闯上海滩

互联星空站新推出的小灵通短信游戏,支持所有小灵通用户。该游戏主要由 打工生涯、堕落之街、情缘聊天,百宝箱等组成。主要围绕打工生涯内容展开一 个打工者的虚拟人生的短信娱乐类游戏。

<span id="page-39-0"></span>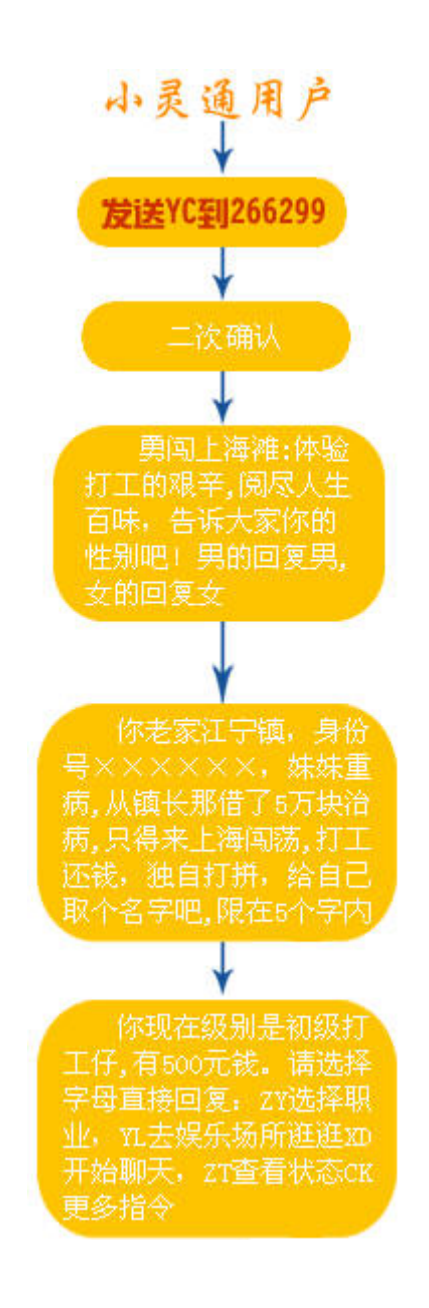

## 5.4 七彩铃音 (http://118100.chinavnet.com)

互联星空网站专为小灵通用户开通的栏目,栏目中提供小灵通手机用户铃声 下载,搜索。小灵通用户可以在此栏目中寻找、定制个性化的手机铃声。

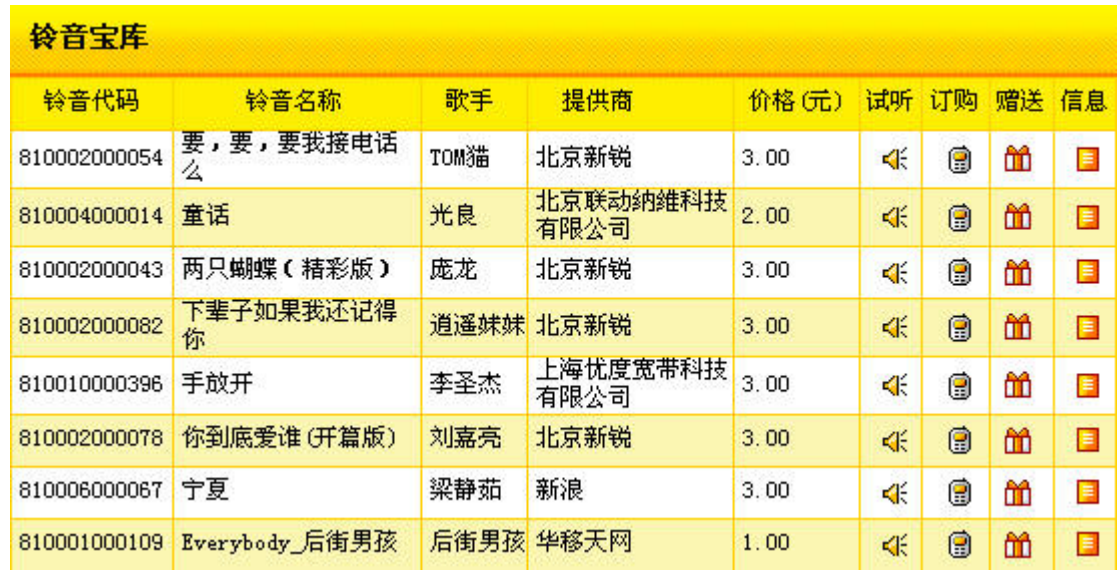

用户只需在铃音库中点击订购或者赠送,便能将中意的铃声下载到自己的小 灵通手机或者发送到朋友的小灵通上,用户购买前可以点击"试听"来确认是否 需要购买。

七彩铃音还提供了方便的搜索功能来帮助用户快速找到需要的小灵通的铃 声。

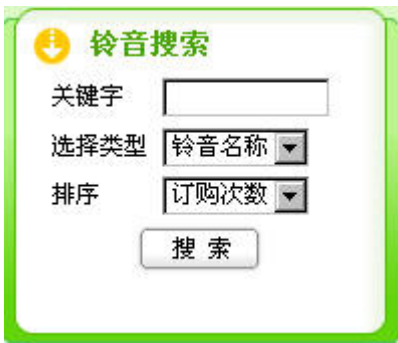

# 按歌手名称检索

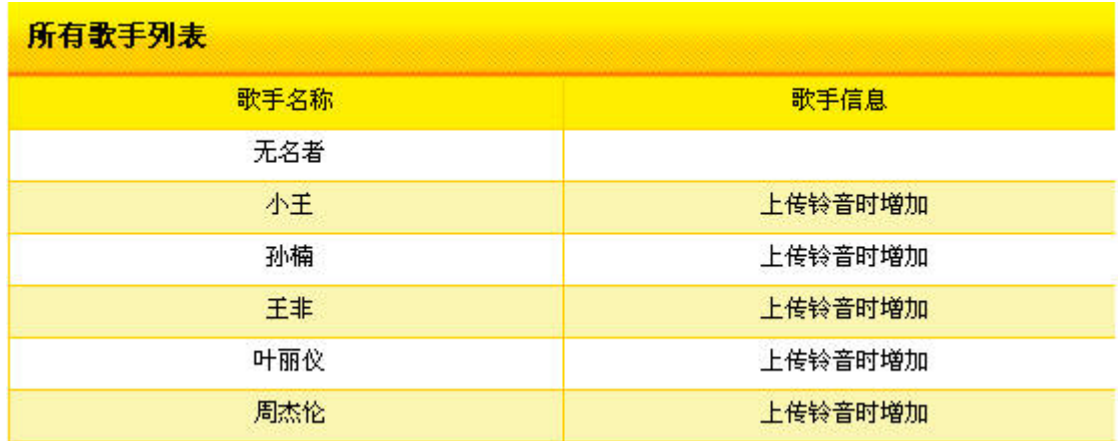

## <span id="page-41-0"></span>按铃音名称检索

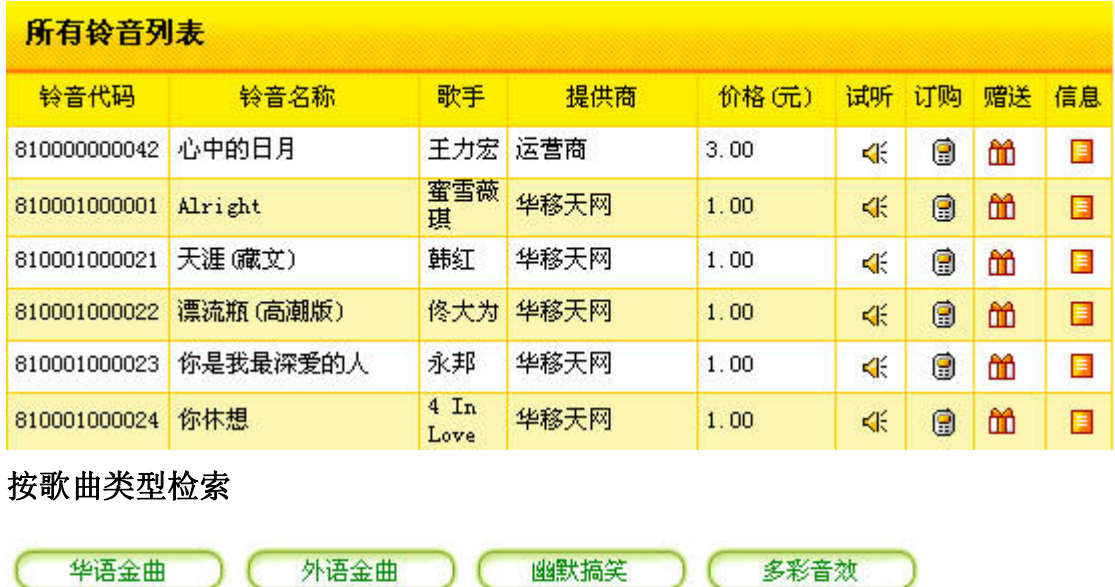

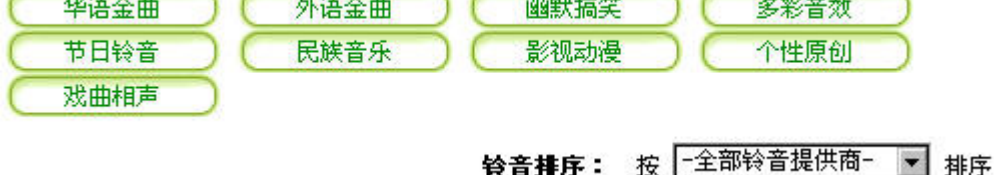

### 5.5 在线音乐 (http://music.chinavnet.com/music/)

 在线音乐栏目集中了kuro、九天音乐、天虎音乐等国内有实力的知名网络音 乐提供商为广大互联网音乐爱好者提供了数万首内陆、欧美、港台,日韩地区的 新老mp3, MTV欣赏和下载, 汇集了本地及海外的最新音乐新闻、艺人轶事、业 界动态等信息,另有电子杂志,音乐论坛等特色内容,这里将是音乐爱好者的乐 土!

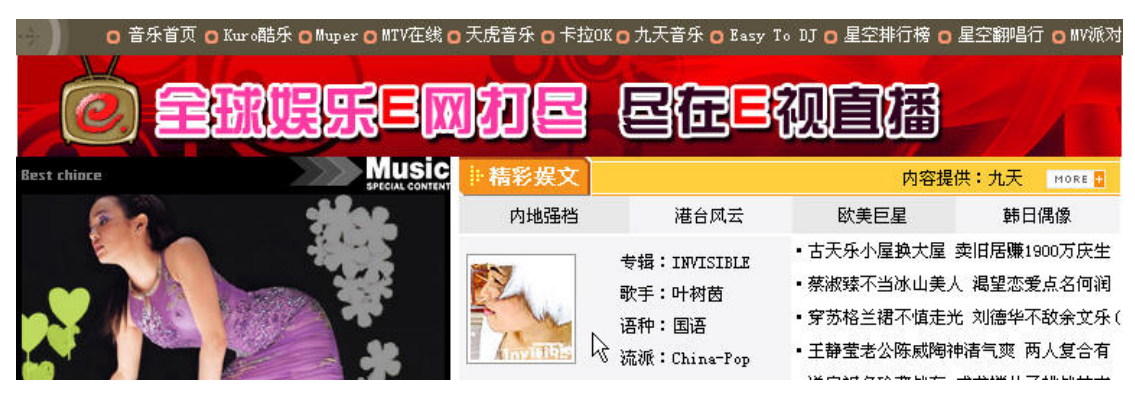

## <span id="page-42-0"></span>5.6 教育培训 (http://edu.chinavnet.com/education/)

 教育培训栏目主要提供远程网络教育,电子书阅读,职业培训,心里评测四 大类的培训内容,拥有北大附中、新东方、知识在线等服务提供商。提供内容涵 盖中小学教育、外语培训、IT 技能培训,应聘技巧。上海,广东等地方教育频 道也是经营的有声有色。

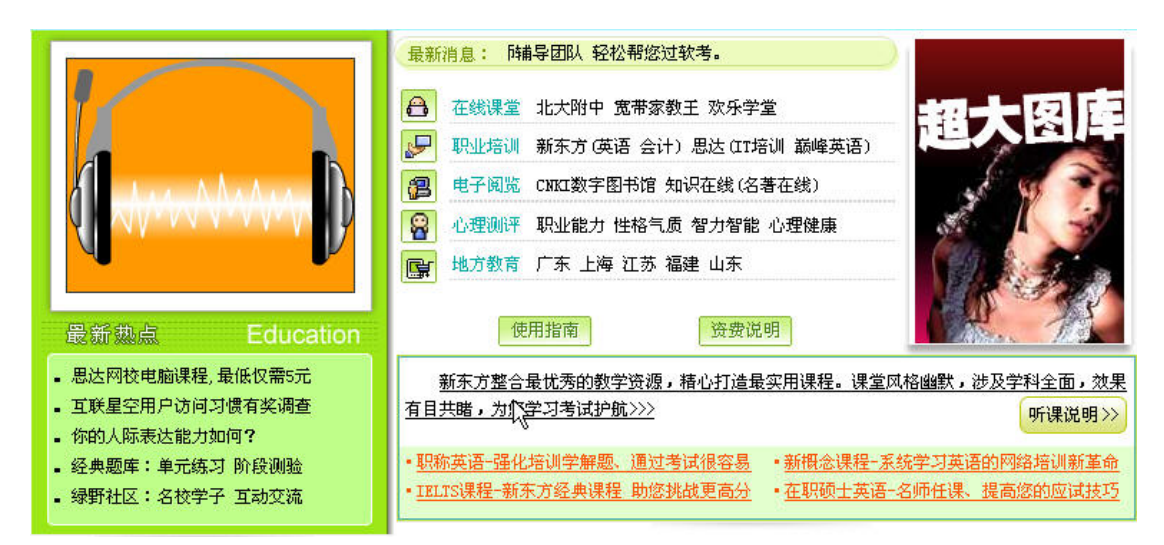

## 5.7 星空家园 [\(http://club.chinavnet.com/indexvnet.htm](http://club.chinavnet.com/indexvnet.htm))

星空家园是互联星空同中国同学录(5460.com)合作推出的社区类栏目,除 了 5460 的标志性服务同学录之外,还提供了个人相册、社区论坛、贺卡中心子 栏目。个人相册可以为用户提供网络相册的服务,用户可以上传图片与朋友们分 享。社区论坛可以让用户们讨论感兴趣的问题,发表言论,加强交流。用户也可 以在贺卡中心挑选或者制作贺卡发送给朋友们,表达各自的心情。

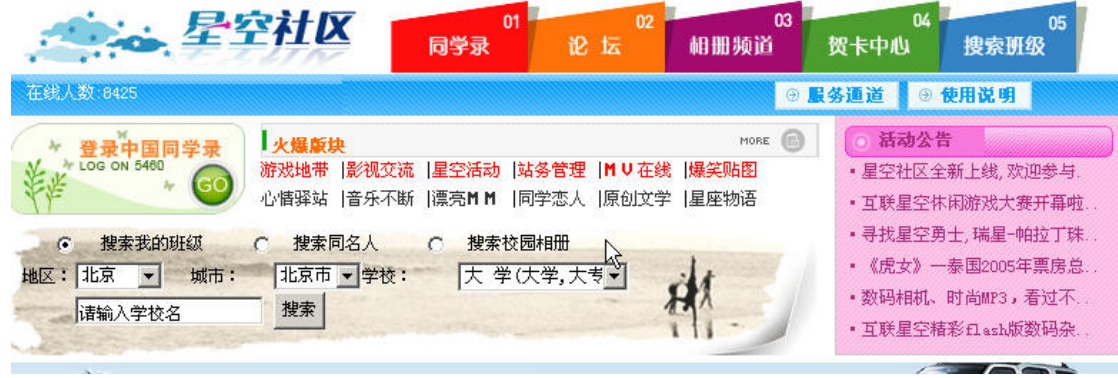

## <span id="page-43-0"></span>5.8 生活百宝箱 (http://life.chinavnet.com/)

生活百宝箱提供了休闲、实用、沟通等多类服务,丰富的内容、个性化的服 务和不断创新的业务让用户尽享网络魅力。

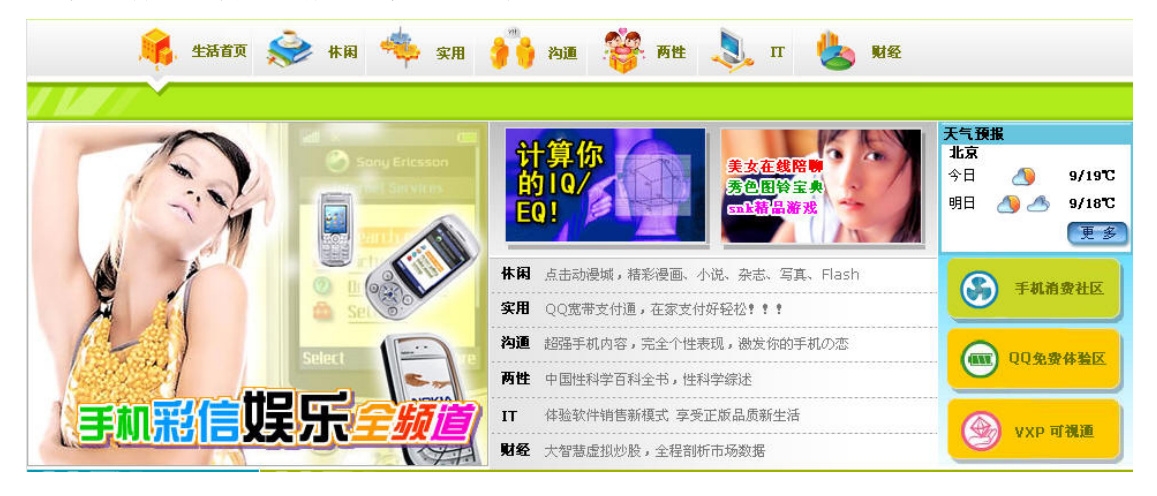

#### 5.9 充值中心 (http://help.chinavnet.com/help/chongzhi.htm)

充值中心将互联星空上用户的帐户充值、虚拟币充值、和游戏充值三大类充 值业务整合在一起,方便满足用户快速充值的需求。

帐户充值:为互联星空注册用户的支付帐户进行充值,和用户自服务中的账户充 值提供同样的功能。

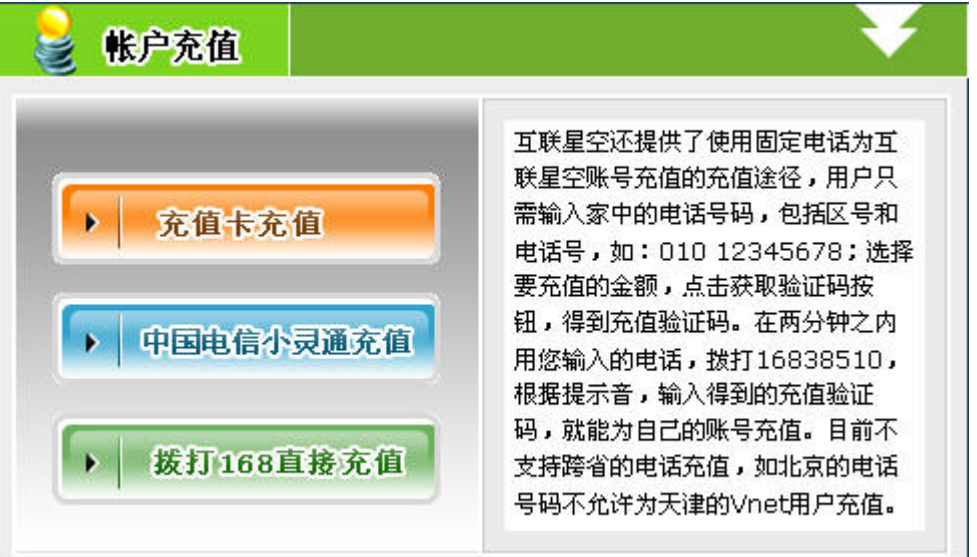

虚拟币充值:提供腾讯 Q 币、猫扑猫币、新浪 U 币等虚拟货币的购买链接。

<span id="page-44-0"></span>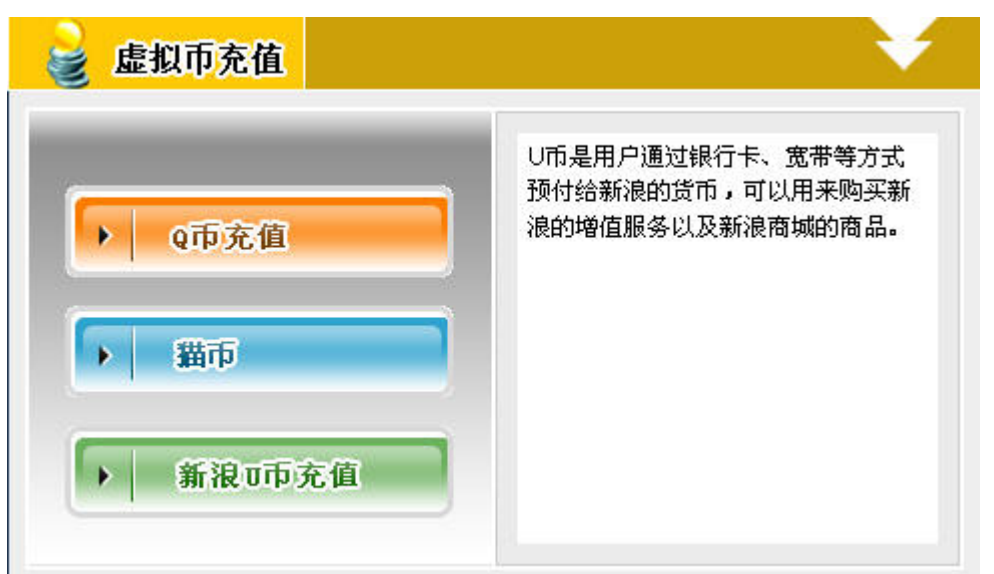

游戏充值:提供热门游戏如魔兽世界,传奇都买点卡充值的链接,内容与游戏栏 目中的游戏充值频道相同

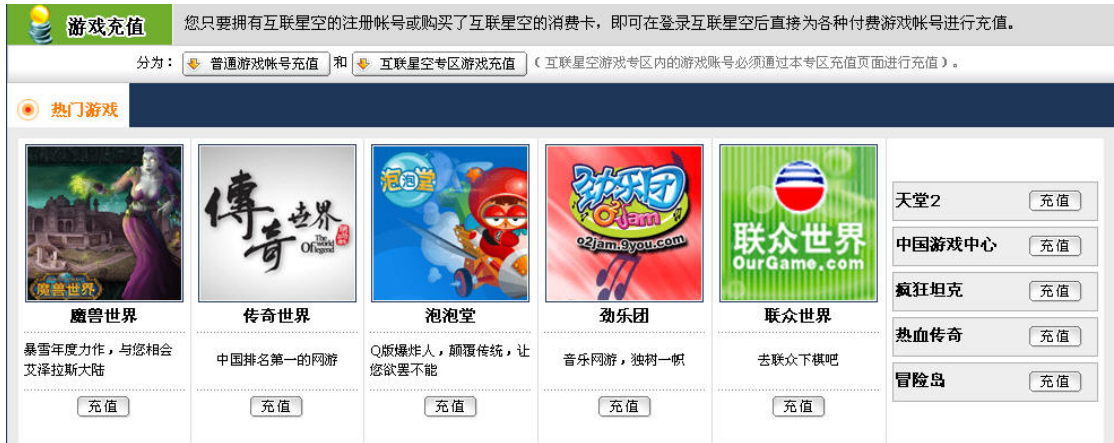

# 六、 星空搜索

#### 6.1 影视搜索

 为了方便用户在互联星空站点寻找需要的影视节目,互联星空专门针对站点 内所有的影视节目提供了影视节目搜索的功能,用户只需输入影视节目的信息比 如影片名称作为搜索的关键字,选择节目类型(可以不选)就能进行搜索了。

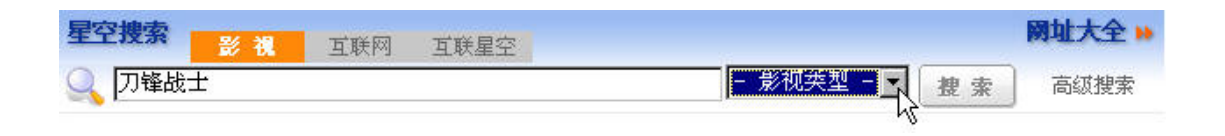

<span id="page-45-0"></span>互联星空根据信息进行查询后将结果显示给用户。用户可以直接点击影片观看。 对"刀锋战士"的搜索结果:

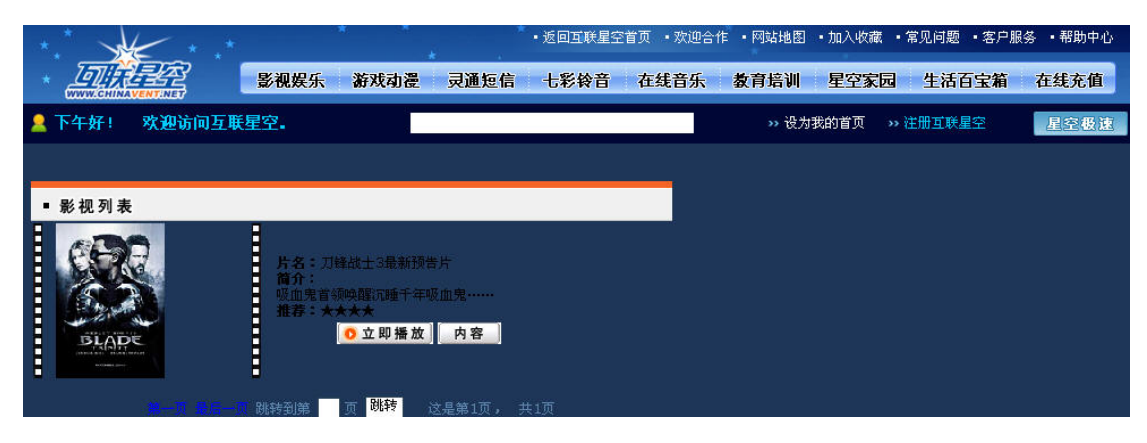

### 6.2 互联星空搜索

互联星空和全球最大的互联网中文搜索引擎百度合作,共同开发了功能强大 的互联星空搜索引擎,可以在全网范围内搜索您感兴趣的内容。该项搜索是基于 chinavnet.com 下所有网页的内容,搜索的结果可能是一条新闻,可能是一部影 片的连接,或者是歌曲等内容的介绍。

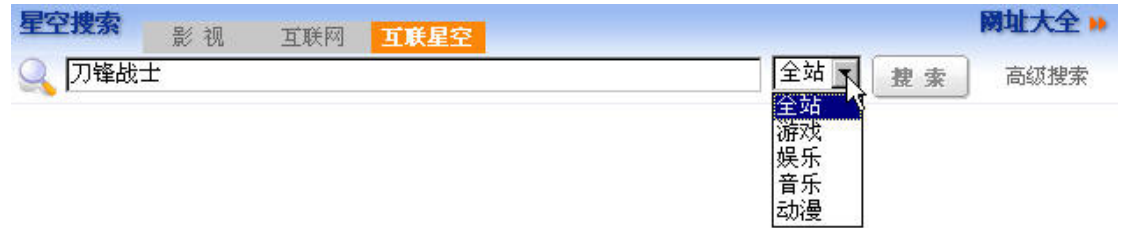

对"刀锋战士"的搜索结果:

<span id="page-46-0"></span>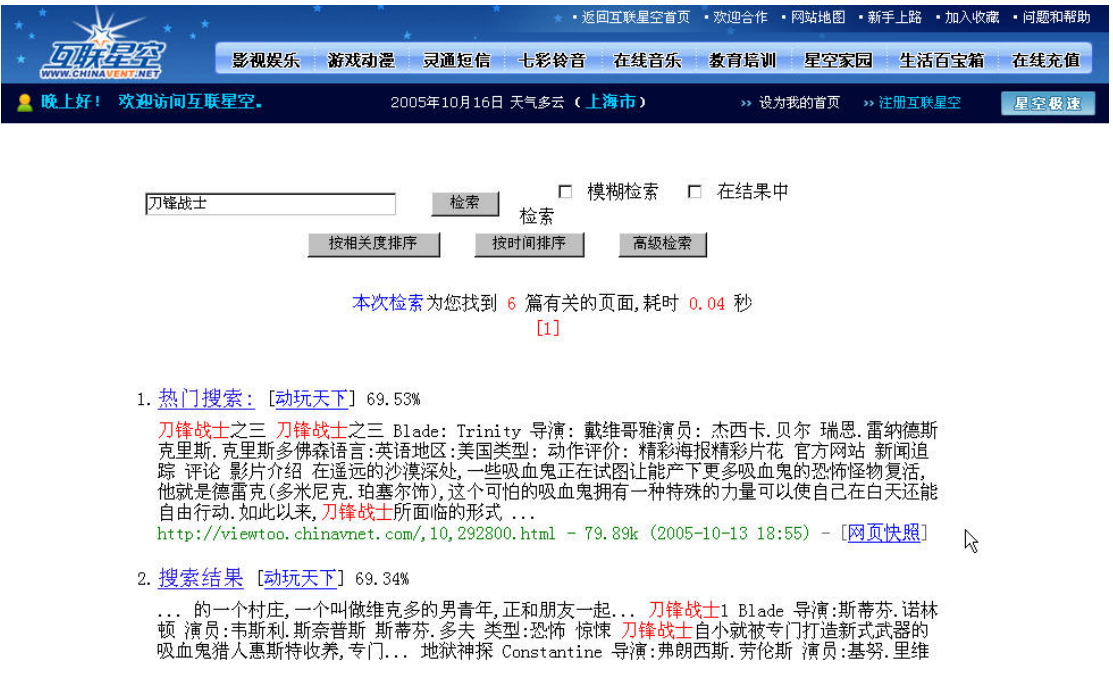

#### 6.3 全网搜索

全网搜索基于百度搜索引擎得支持,在整个互联网范围内为用户进行信息的

搜索。

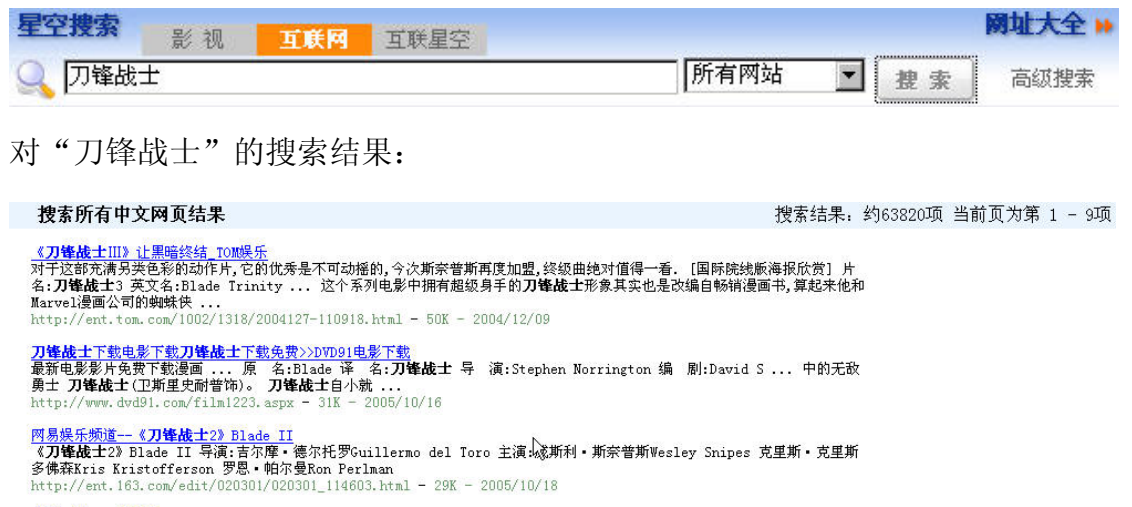

<u>电影下载:**刀锋战士**</u><br>下载电影,来电影公社!在线电影,电影,下载,电影下载,动漫,在线影院,动画,动画片,影视 ... 1] [2] 《**刀锋战士》**影<br>片介绍:英文片名:三位一体 《**刀锋战士!!!》**是"刀锋系列"的终结篇,写了3集剧本 ...<br>http://www.dygs.org/filmdetail/2387.htm - 58K - 2005/10/19

#### 6.4 高级搜索

高级搜索为用户在搜索时提供更多的选项,为搜索增加了搜索的准确度,也减少 了搜索的时间。

## 影视高级搜索:

影视高级搜索增加了搜索的范围,在互联星空站内搜索的频道范围、节目格式以 及节目播放时间等搜索选项,使搜索的目标减小了范围,提高了搜索的准确率。

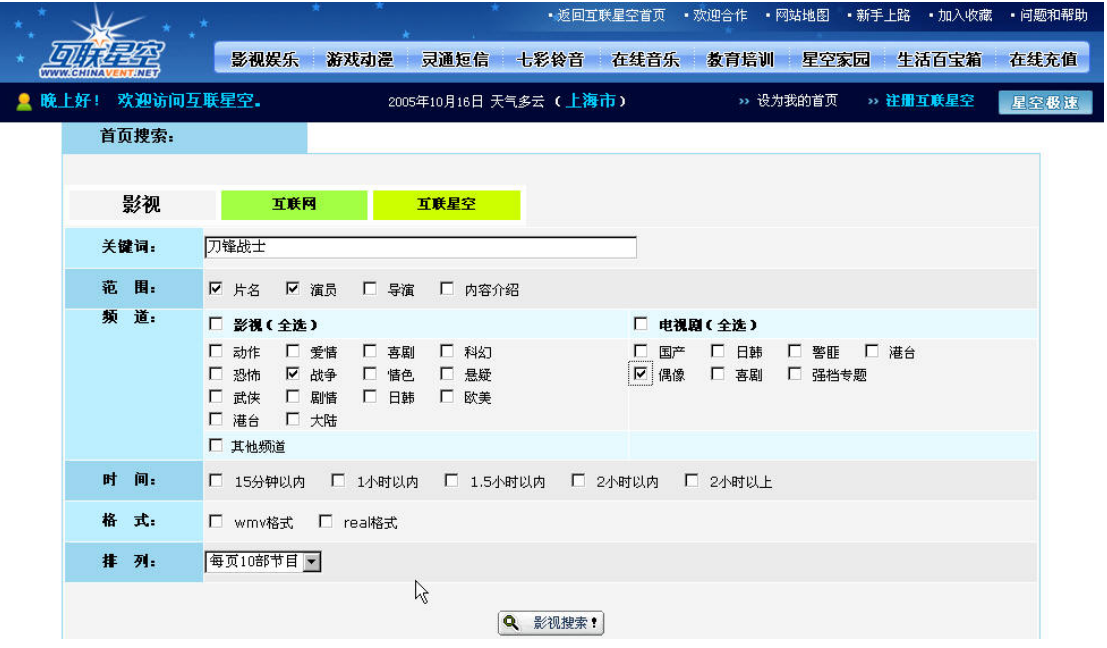

## 互联网高级搜索:

互联网高级搜索同标准的百度搜索一样,提供了搜索的网页类型的选项

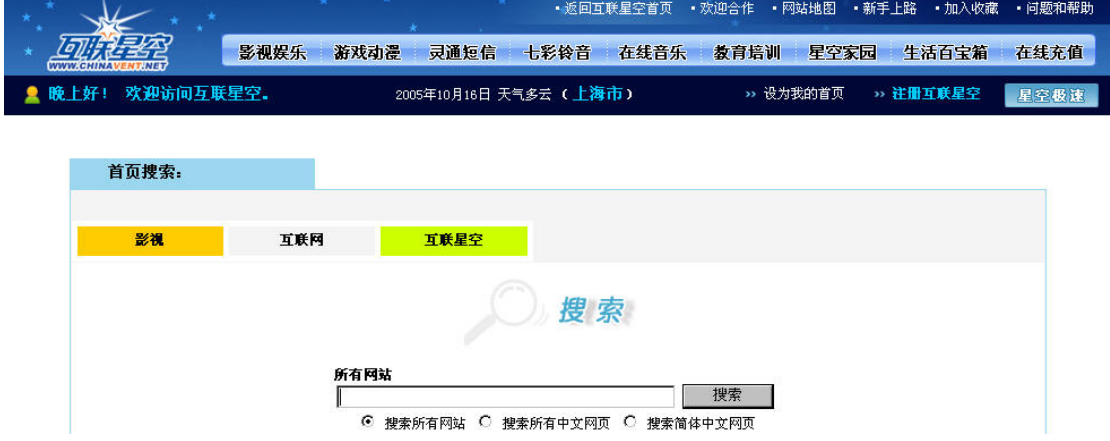

# 互联星空高级搜索:

互联星空高级搜索增加了检索范围、所属频道等选项。

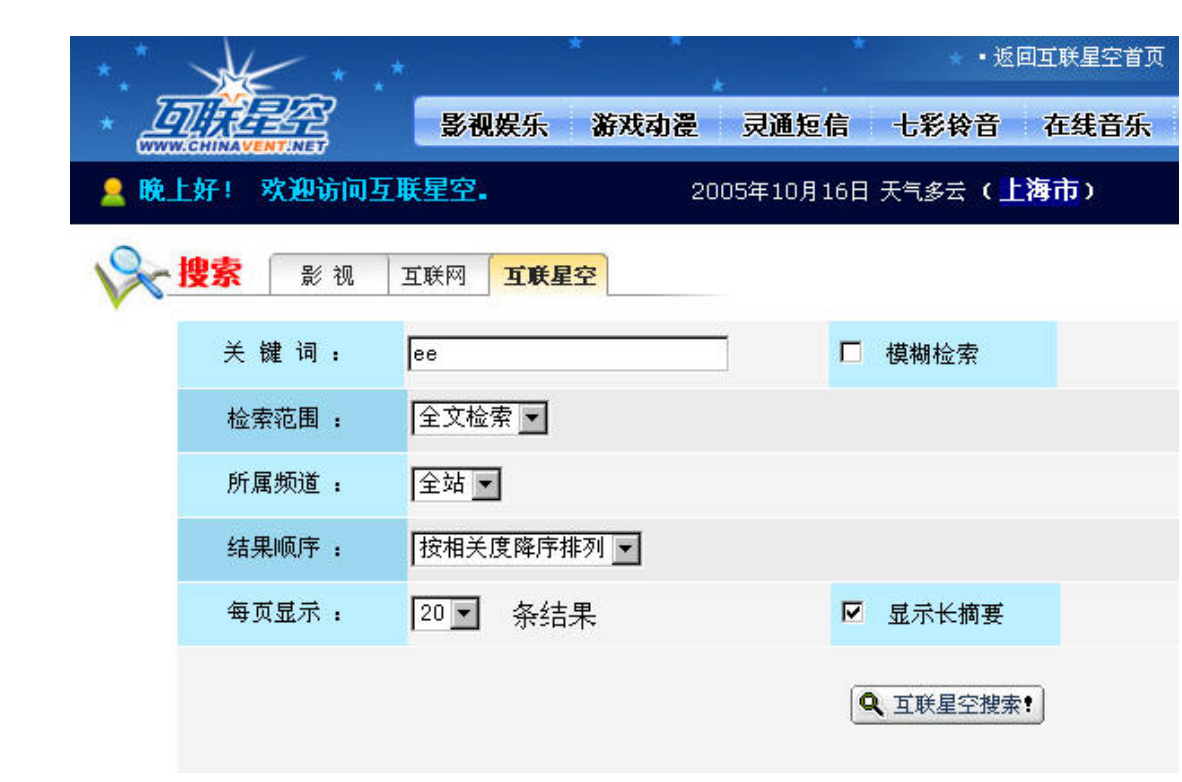